WebSphere. Lombardi Edition 7.2

 $Windows$ 

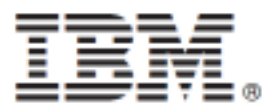

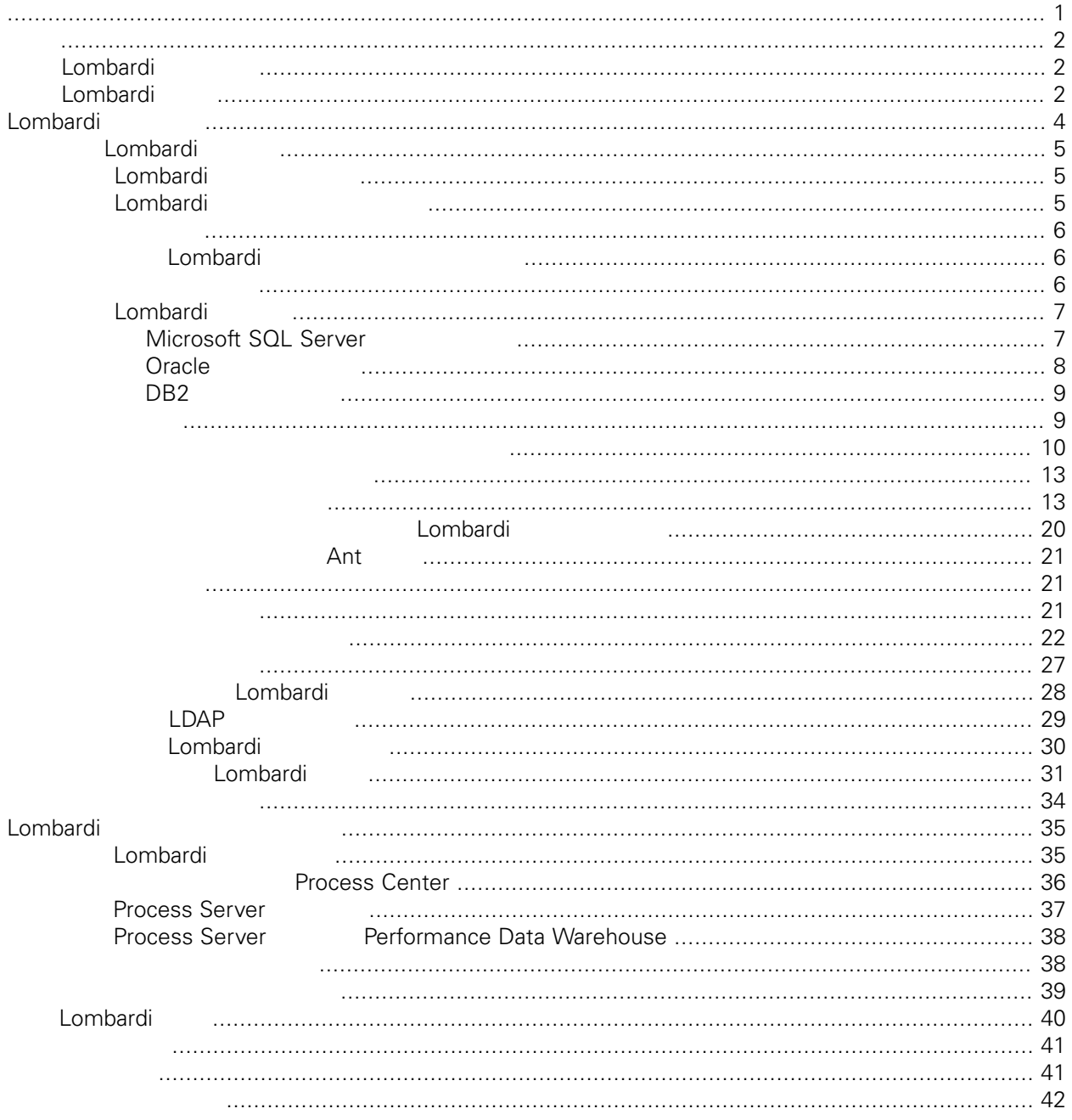

## <span id="page-2-0"></span>**© Copyright International Business Machines Corporation 2010. All Rights Reserved.**

IBM WebSphere Lombardi Edition 7.2.0 Licensed Materials - Property of IBM. U. S. Government Users Restricted Rights - Use, duplication, or disclosure restricted by GSA ADP Schedule Contract with IBM Corp.

Lombardi Process Server

<span id="page-3-0"></span>Performance Data Warehouse<br>Process Server

Process Application<br>
Lombardi Process Application<br>
Lombardi Process Application

<span id="page-3-1"></span>理程序,然後最終將它們轉出到正式作業觀䱾。如需相關資訊,請參閱[Lombardi](#page-3-1) 產品元件 [Lombardi](#page-5-0) 安裝

# Lombardi

IBM® WebSphere® Lombardi Edition

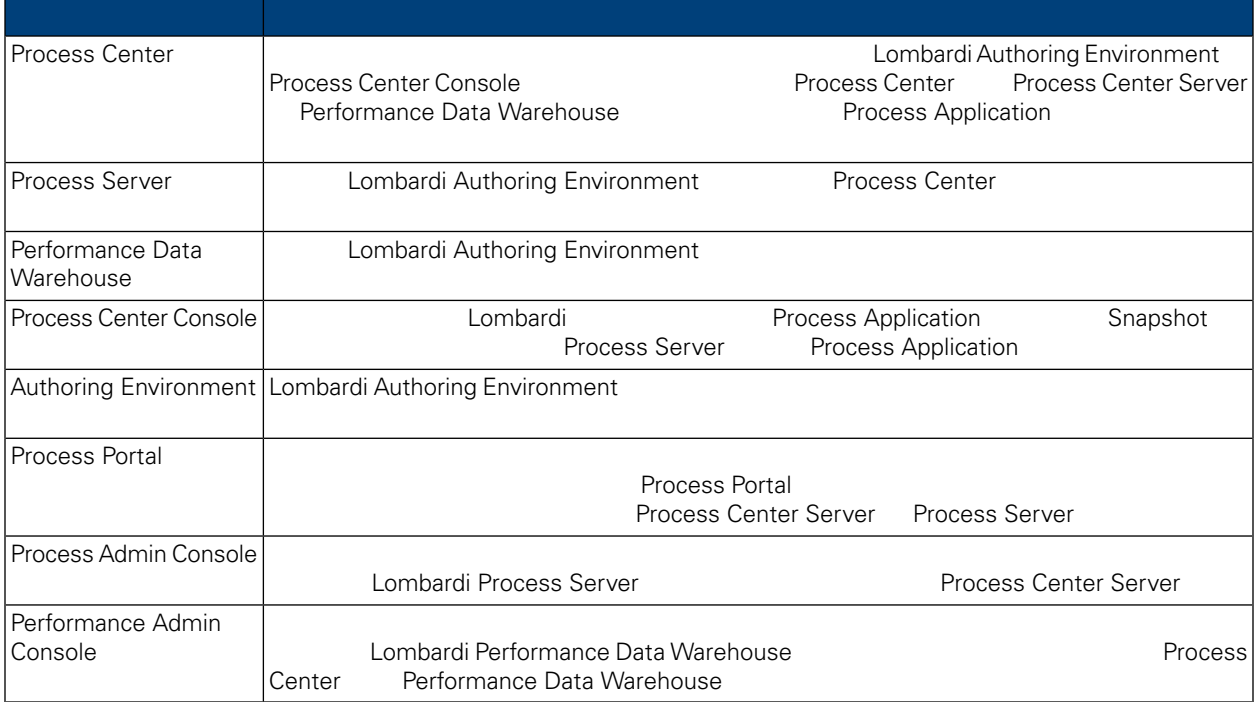

# <span id="page-3-2"></span>Lombardi

IBM WebSphere Lombardi Edition

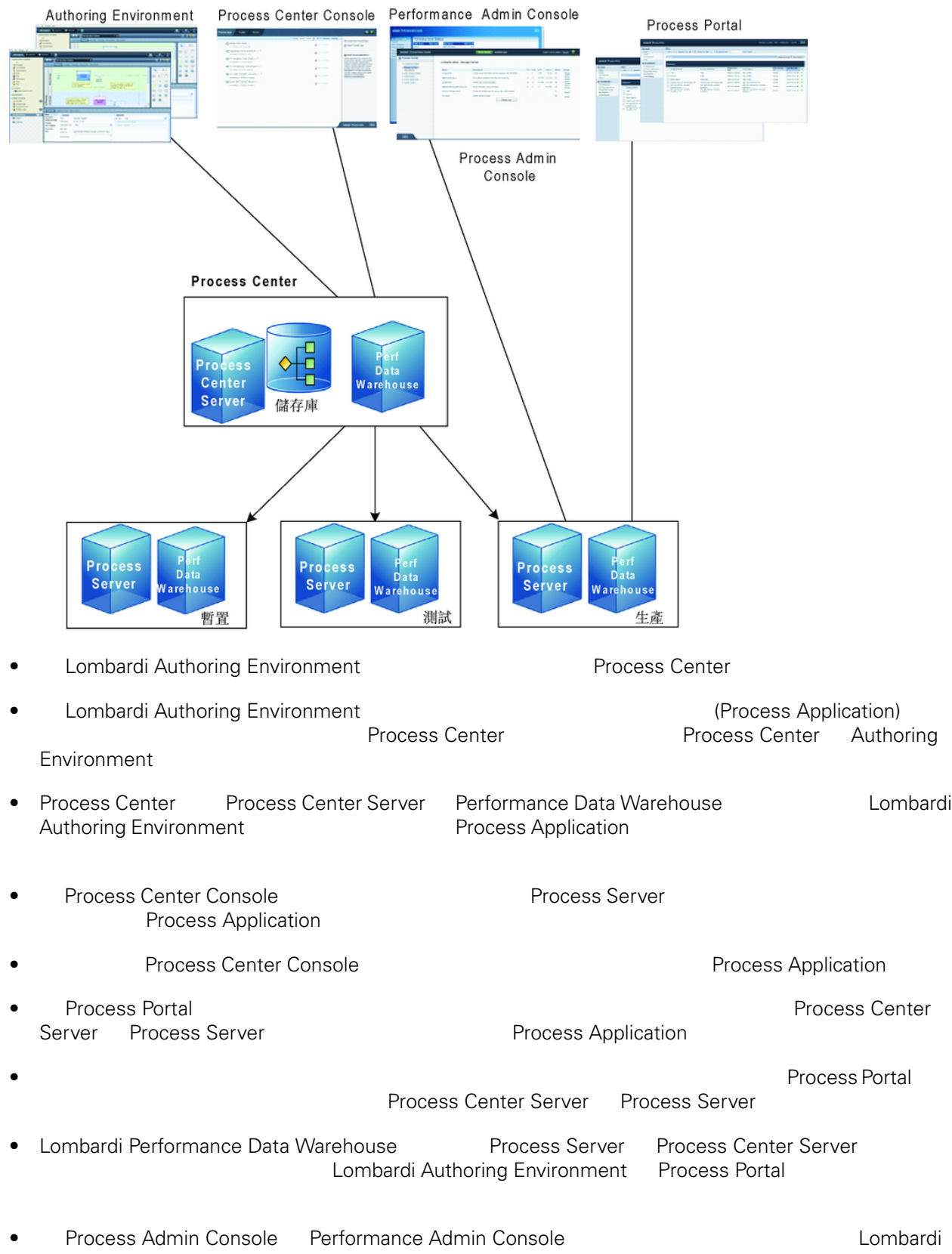

<span id="page-5-0"></span>Lombardi Process Center Lombardi Lombardi Lombardi Server 7.0<br>
Lombardi Combardi Combardi Lombardi Lombardi Lombardi Lombardi Lombardi Lombardi Lombardi Lombardi Lombardi Lombardi Lombardi Lombardi Lombardi Lombardi Lombar Server 7.0 and a combardi a lombardi extensive server 7.0 and  $\sim$  2.5 km  $\sim$  2.6 km  $\sim$  2.6 km  $\sim$  2.6 km  $\sim$  2.6 km  $\sim$  2.6 km  $\sim$  2.6 km  $\sim$  2.6 km  $\sim$  2.6 km  $\sim$  2.6 km  $\sim$  2.6 km  $\sim$  2.6 km  $\sim$  2.6 km  $\sim$ 

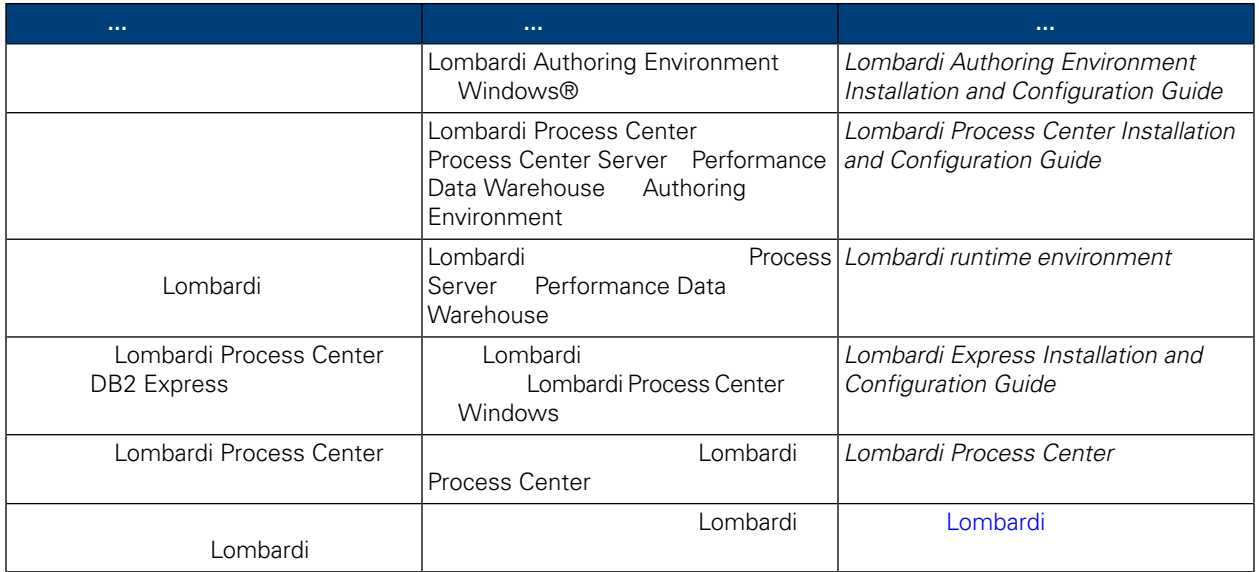

<span id="page-6-0"></span>

<span id="page-6-1"></span> $L$ ombardi  $\pm$ an  $\pm$ an

Lombardi **Lombardi** en la proposa lombardi lombardi lombardi na nashrida na nashrida kuninga ang kasa ng mga ma

# Lombardi

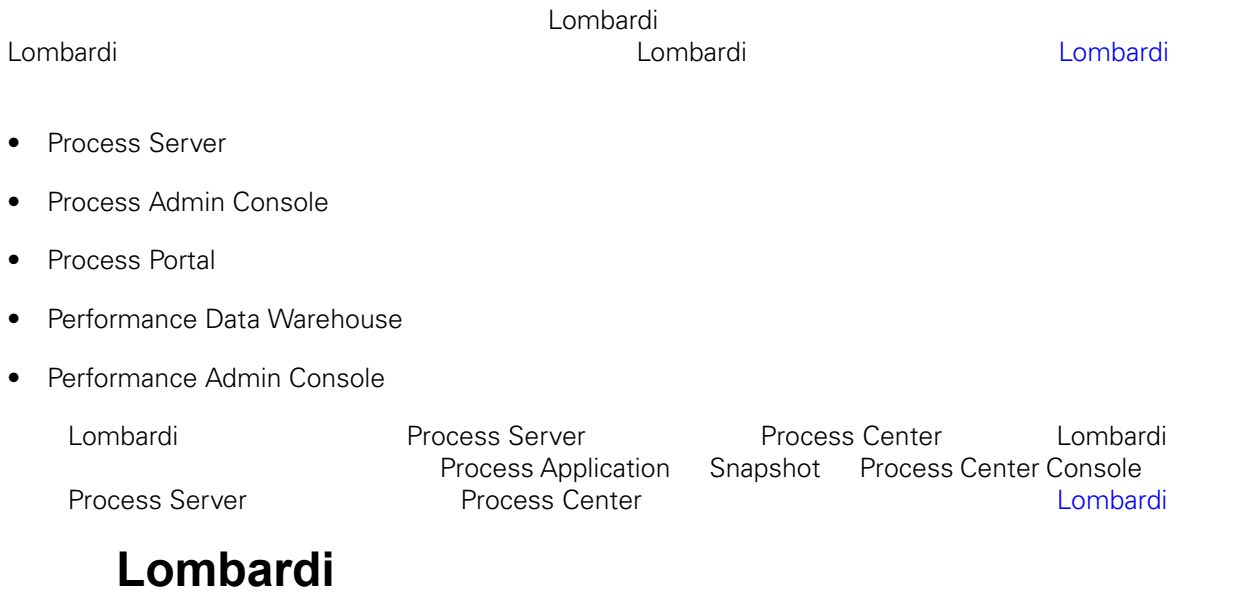

<span id="page-6-2"></span>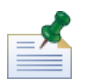

Lombardi

## 表格 **1.** 前置安裝設定

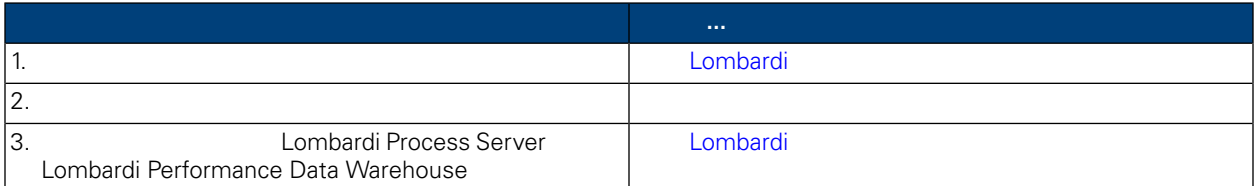

## 表格 **2.** 安裝

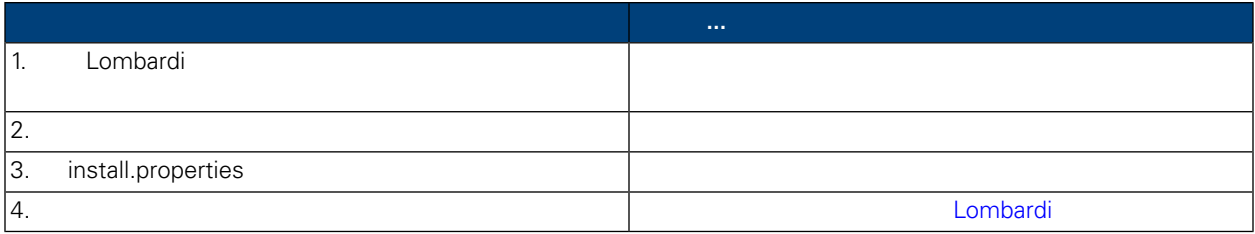

表格 **3.** 後置安裝配置

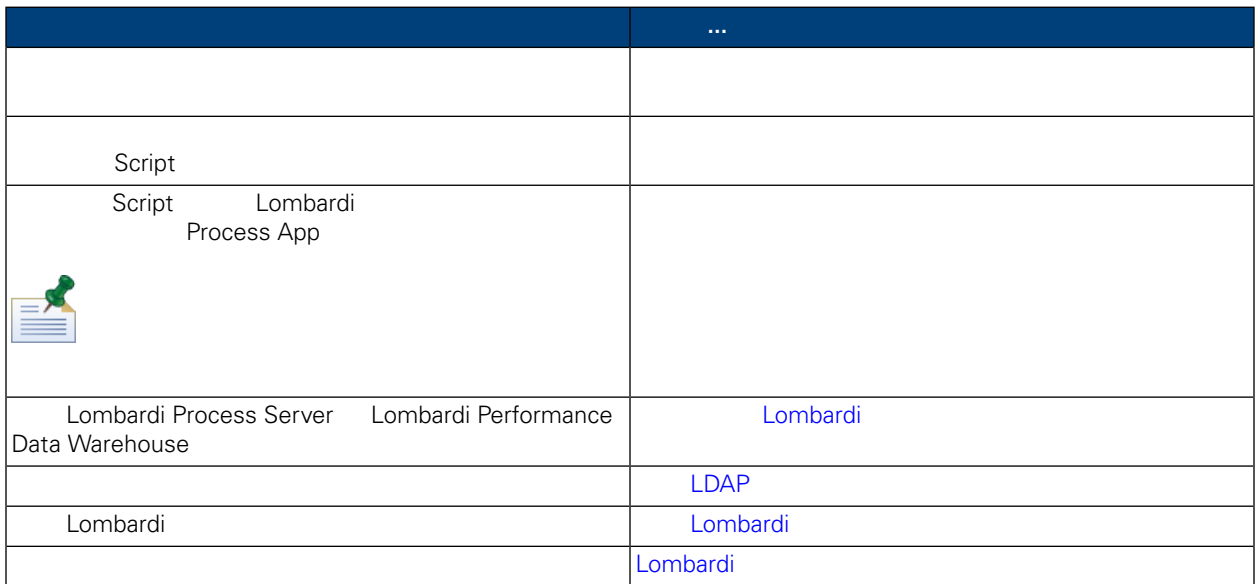

## <span id="page-7-1"></span><span id="page-7-0"></span>Lombardi

# Lombardi

Lombardi

<span id="page-7-2"></span>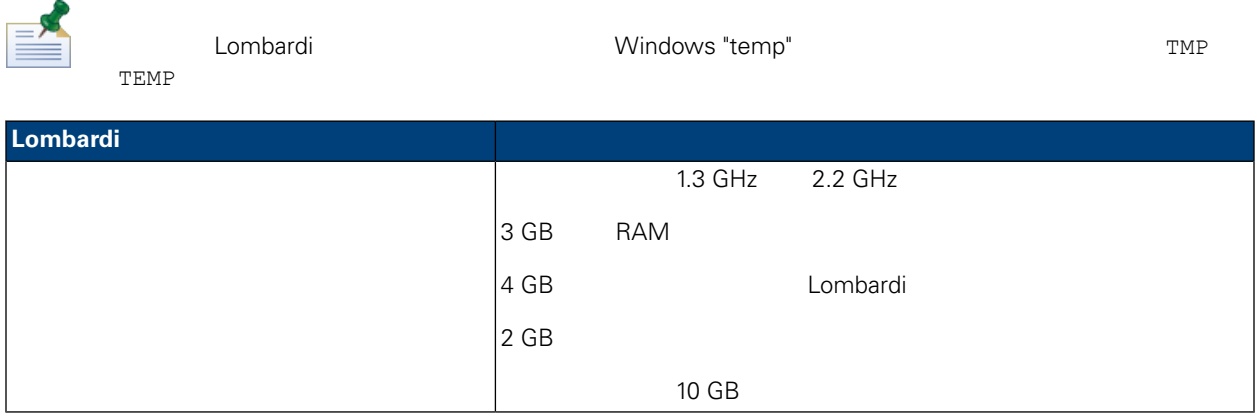

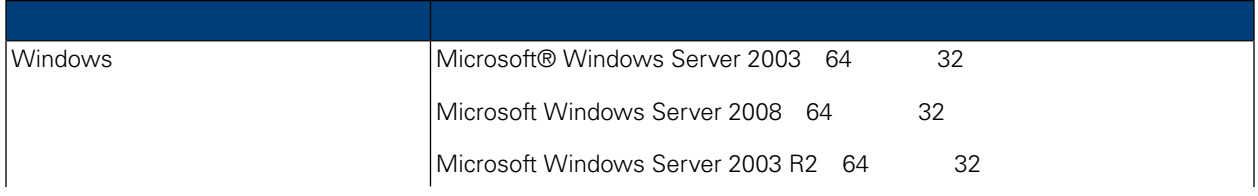

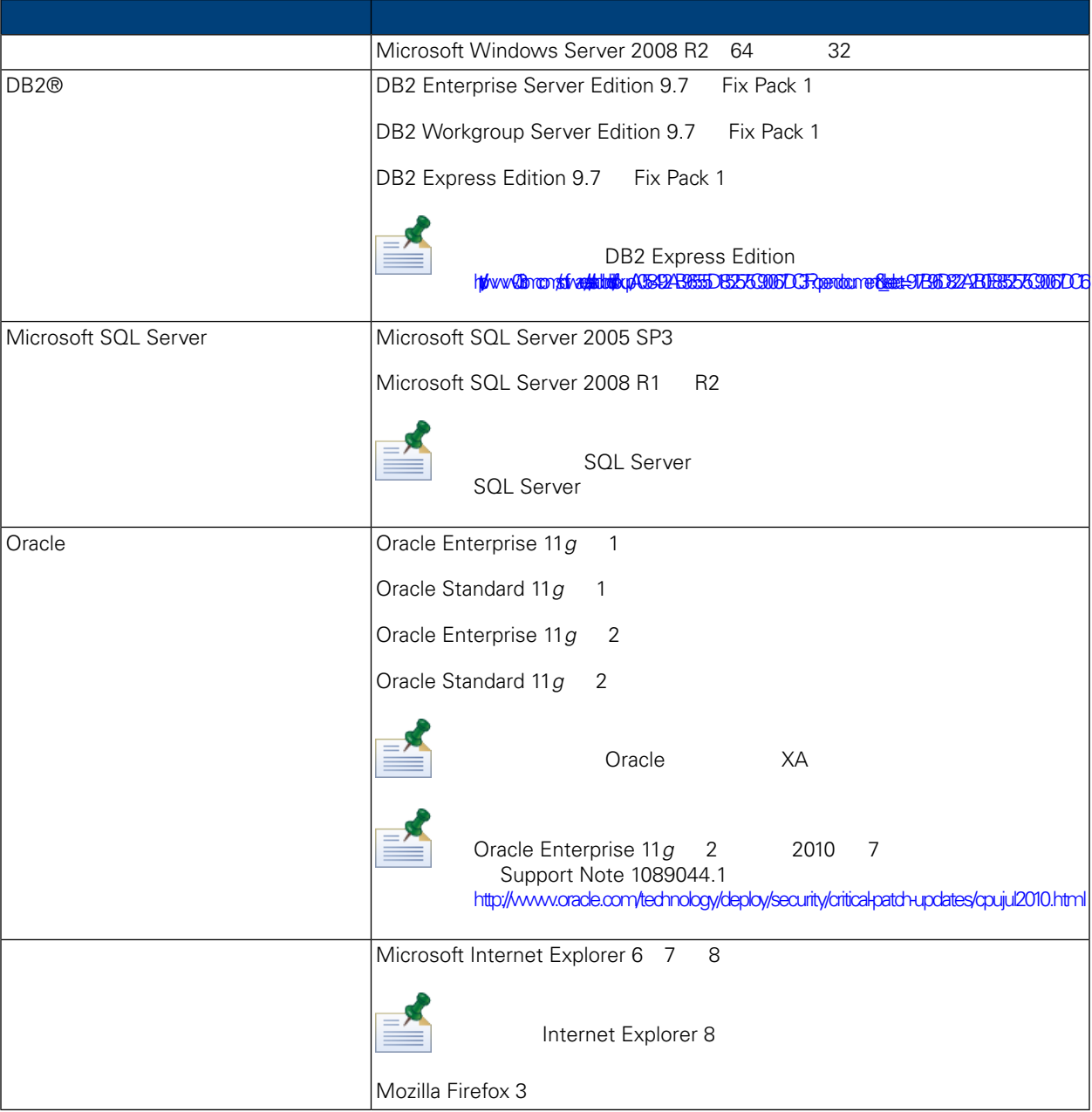

<span id="page-8-1"></span><span id="page-8-0"></span>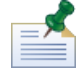

Lombardi MebSphere Application Server 7.0

# Lombardi

Lombardi **Lombardi Lombardi Rocess Server** Lombardi Process Server Lombardi Process Server Lombardi Performance Data Warehouse **Figure 1** Assembly a Lombardi European Assembly a Lombardi European Assembly and Tur

## Microsoft SQL Server

Lombardi SQL Server

<span id="page-9-0"></span>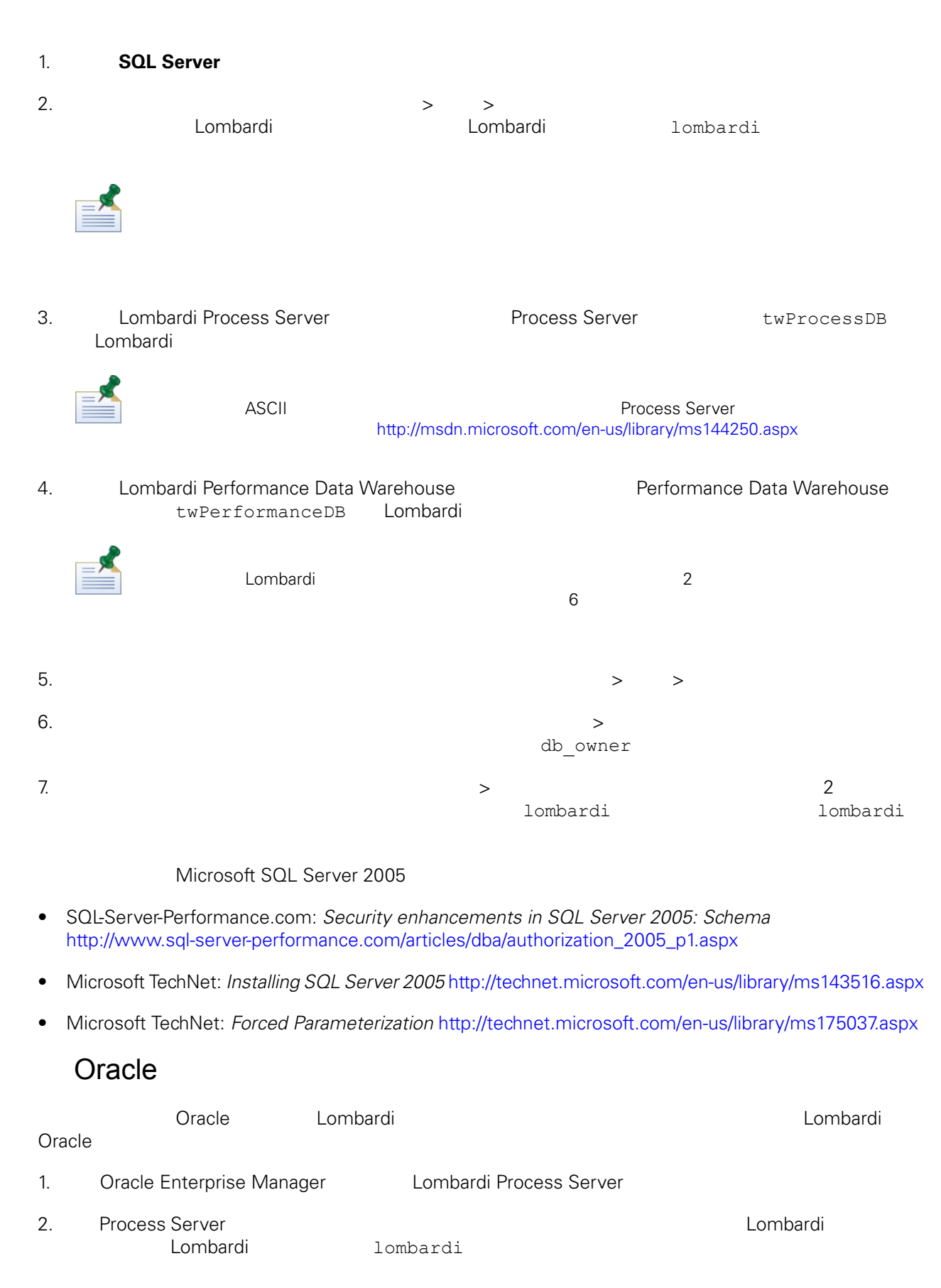

<span id="page-10-1"></span><span id="page-10-0"></span>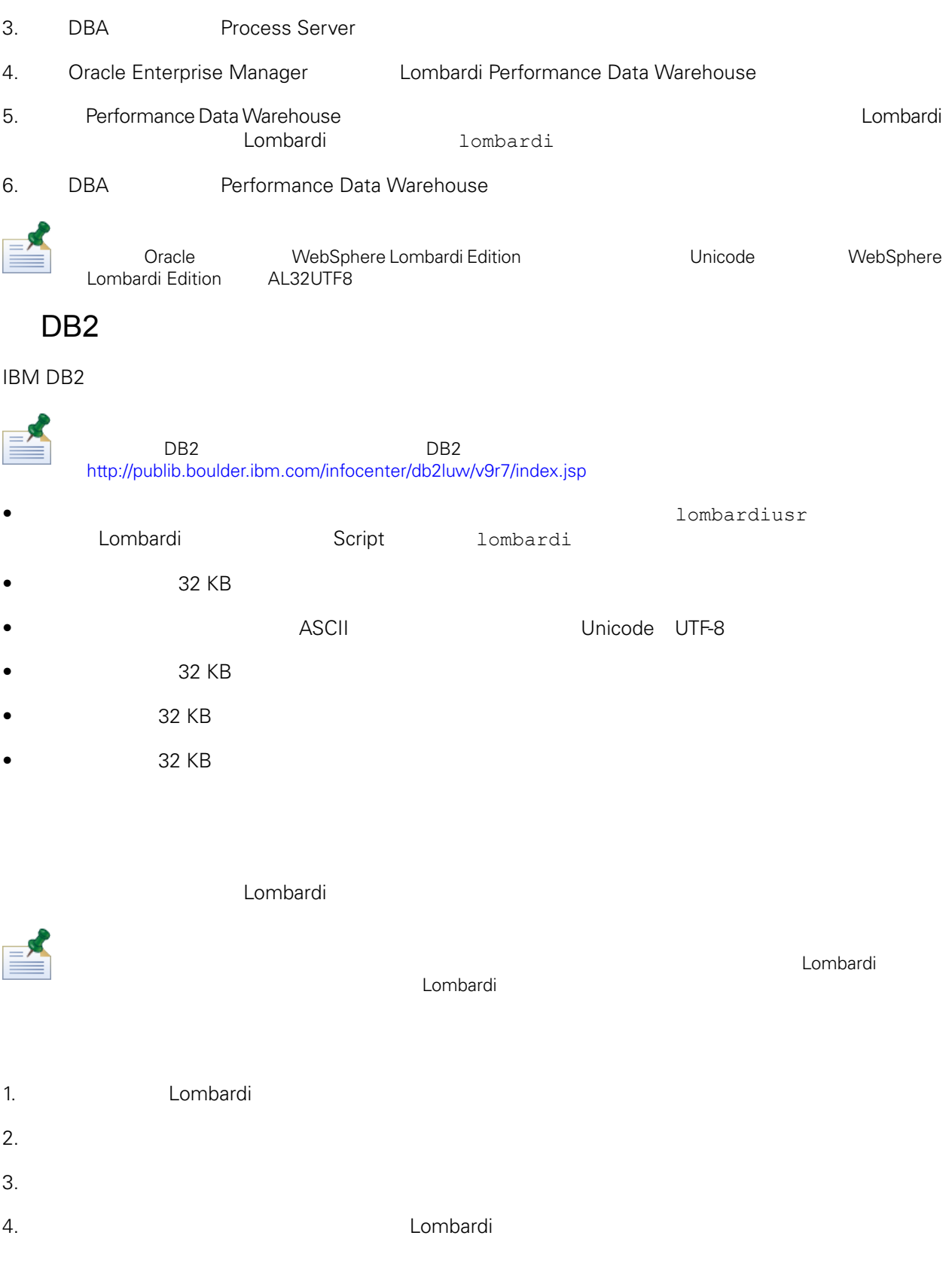

<span id="page-11-0"></span>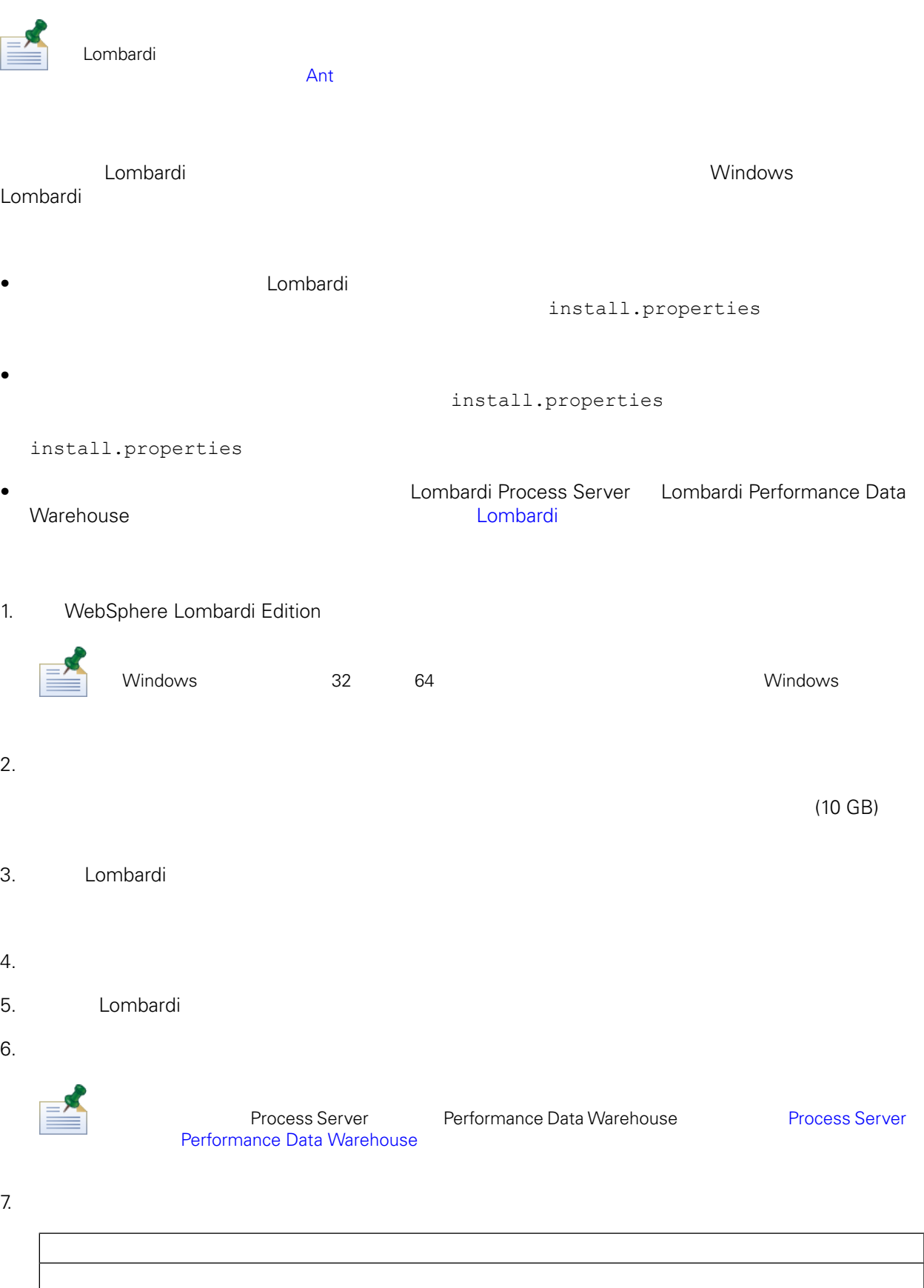

## Lombardi Process Server Performance Data Warehouse

#### $8.$

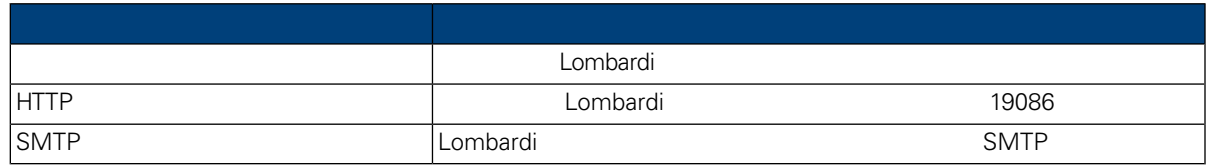

## 9. The Process Center Theorem and Process Center Theorem Process Center 2016 Process Server

## 每個 Lombardi 執行時期環境中的 Process Server 都可以連接至 Process Center。這可讓 Lombardi Process Application Snapshot Process Center Console<br>Process Server Process Center Console Process Center

## [Lombardi](#page-3-2)

## Process Center

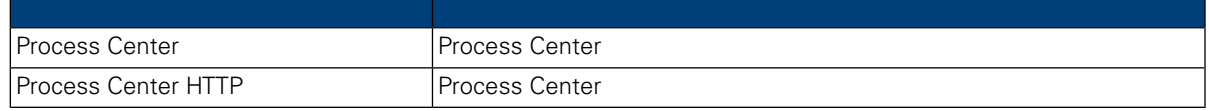

#### $10.$

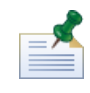

 $\blacksquare$ 

11. International and the contract of the Lombardi Lombardi E

Lombardi Process Server Performance Data Warehouse Lombardi

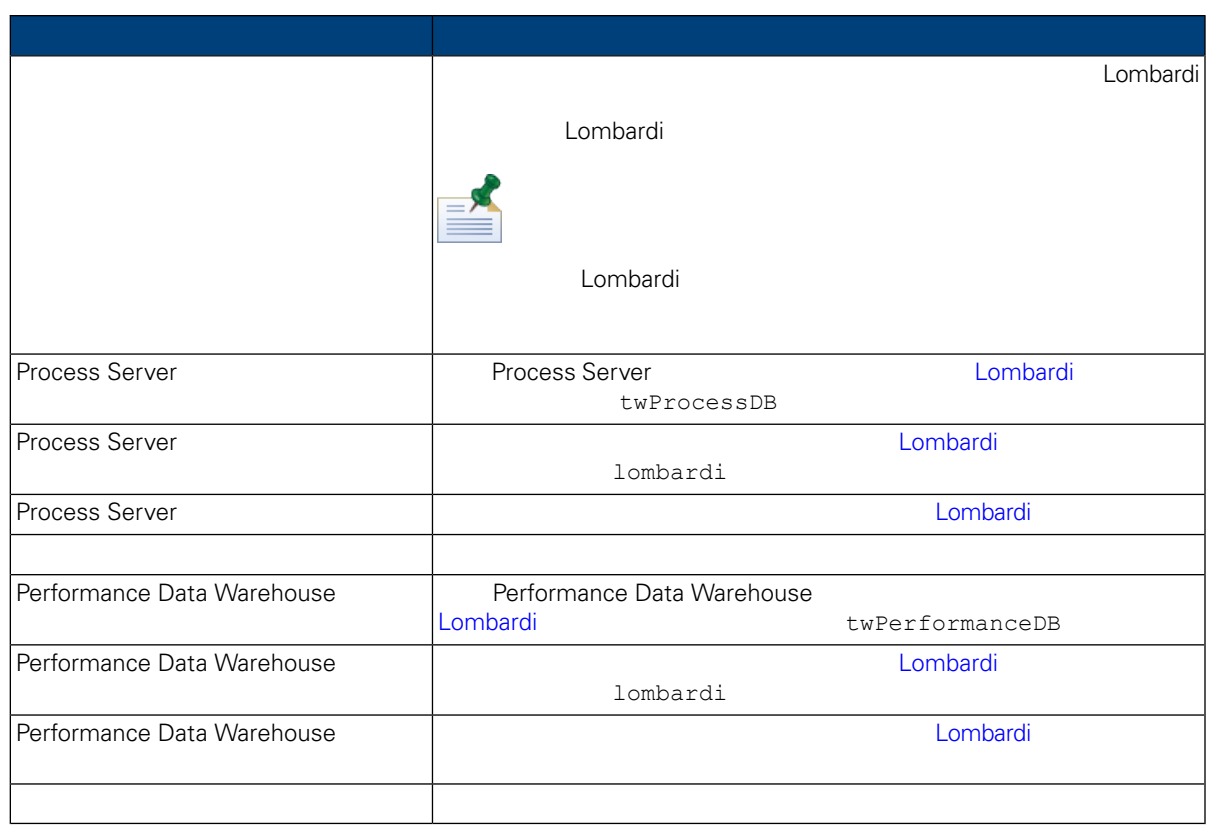

12. The contract of the United States and WebSphere Lombardi Edition 2.

 $\mathsf{Shift}$  $Ctrl$ 

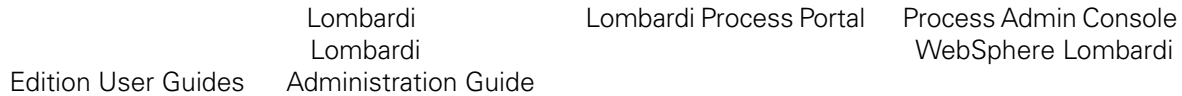

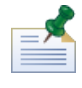

Lombardi

13. **Example 20. The Lombardi and AT A** Lombardi  $\blacksquare$ 

 $\equiv'$ 

 $\blacksquare$ 

14. **Example 14. Example 14.** Lombardi <del>Company</del>

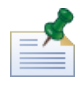

 $15.$ 

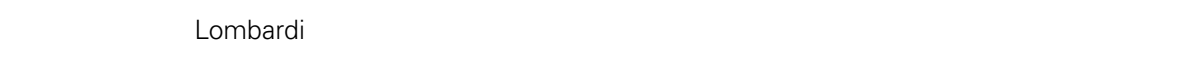

 $9$ 

### 16. Lombardi

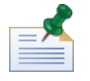

Lombardi (Lombardi home]/UninstallerData installvariables.properties 䈕案。此䈕案可包含純文字密碼 ,其可在移除 Lombardi 產品元

#### <span id="page-14-0"></span>Lombardi 安裝程式會在䓟指定的目錄中建立「自動化安裝程式」套件。如需「自動化安裝程式」套件

install.properties

 $Lombardi$ 

至建立「自動化安裝程式」套件的目錄。此目錄的根目錄包含個別 Lombardi 元件的子目錄,以及可讓䓟配

<span id="page-14-1"></span>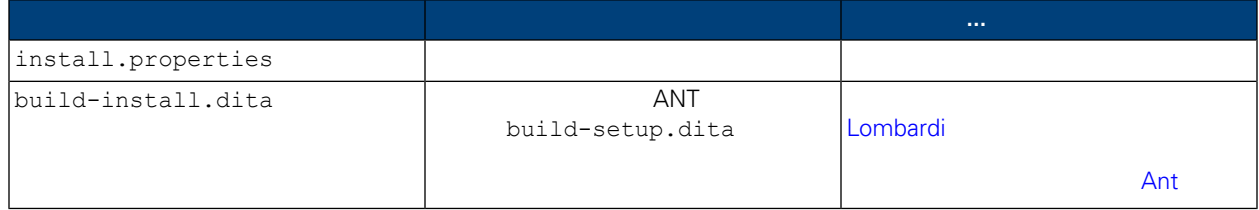

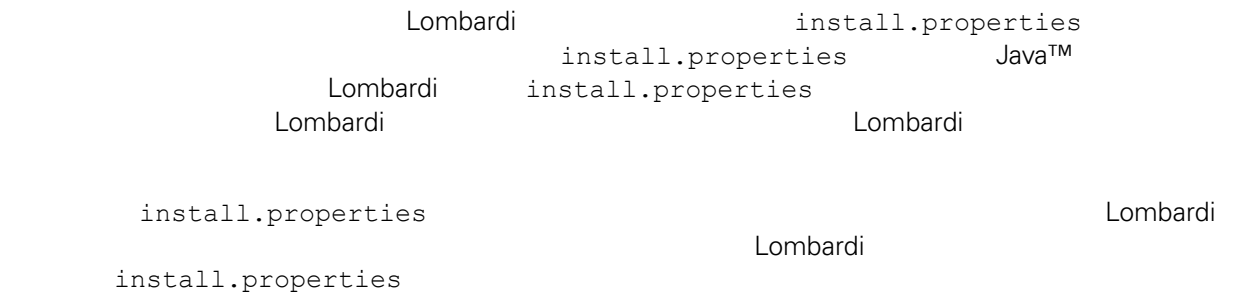

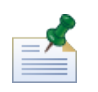

當使用 ANT 目標來安裝 Lombardi 時,不要在 install.properties 䈕案中使用特殊字元。例如,䓟必須  $ANT$   $'\)'$ 

## **4.** Lombardi

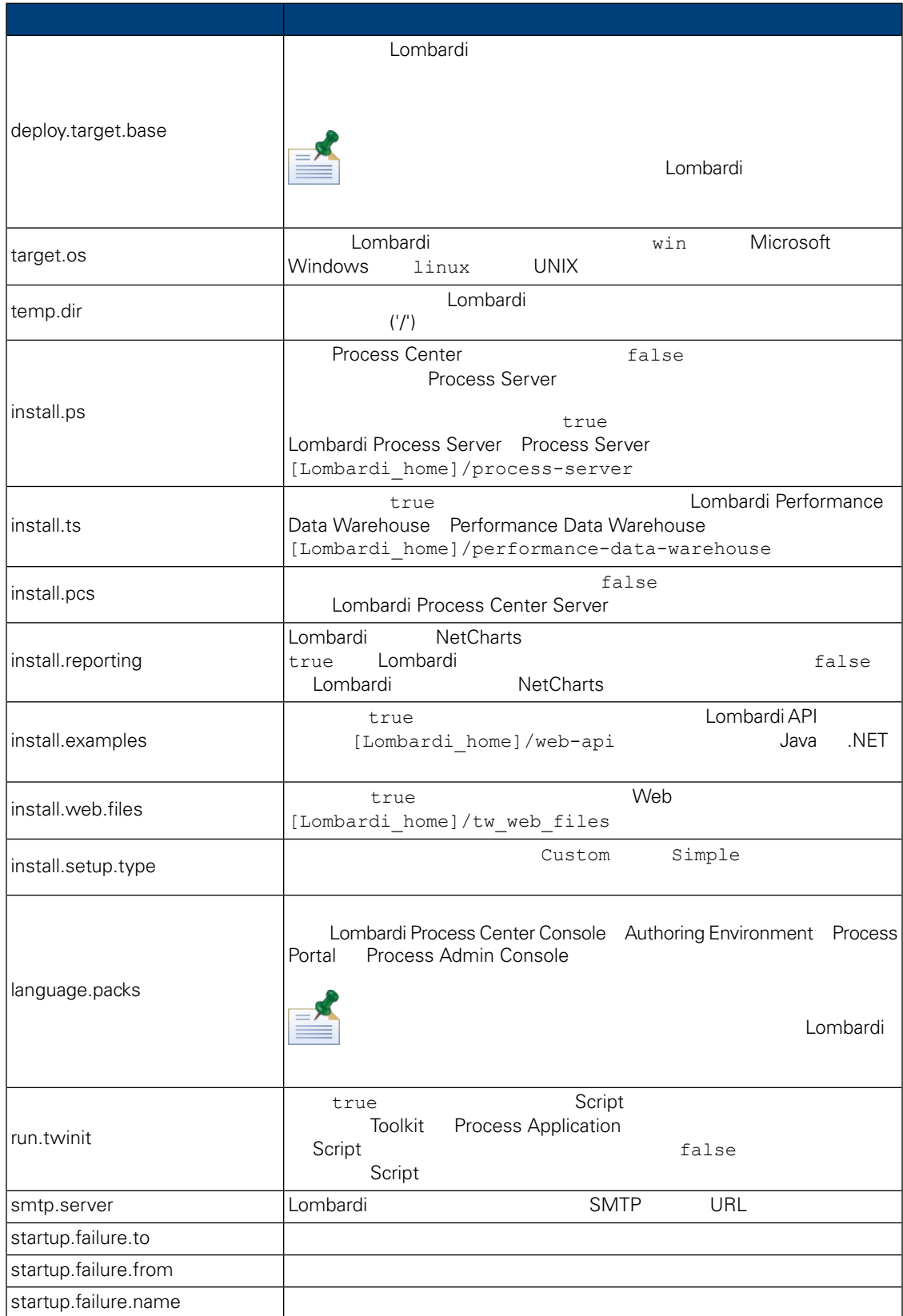

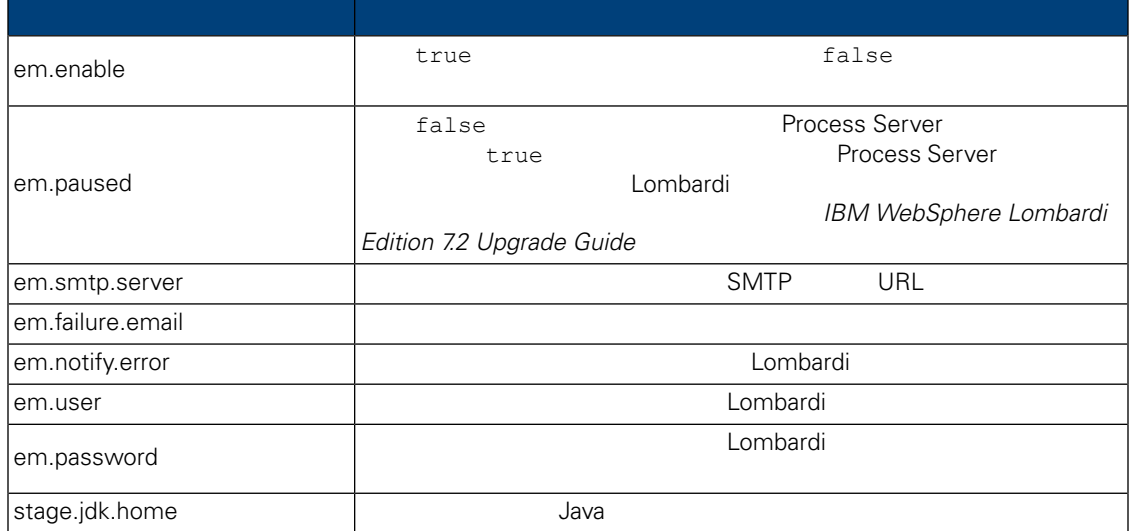

## 表格 **5.** 在應用程式伺服器環境中安裝 **Lombardi** 伺服器的內容

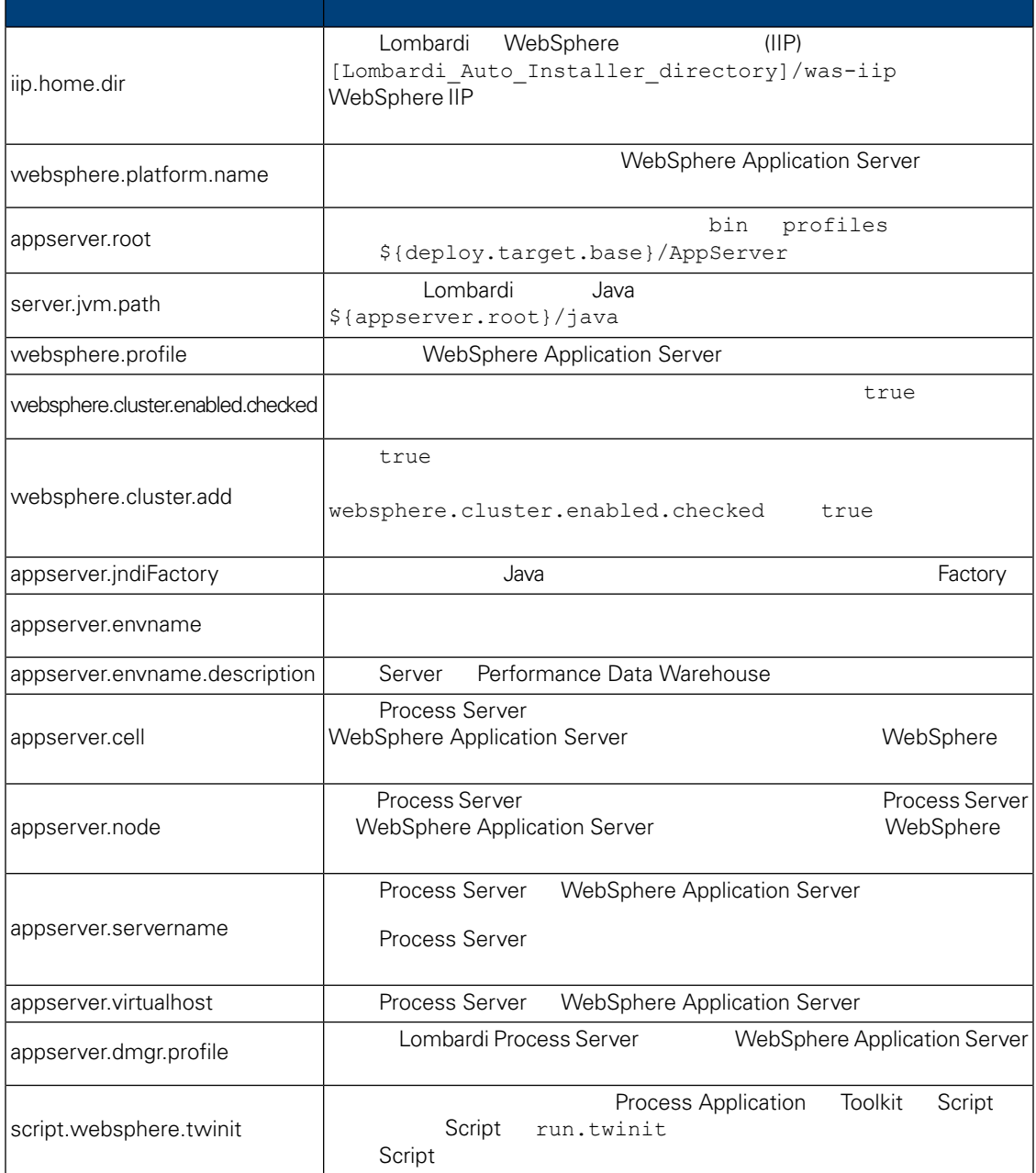

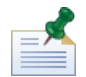

 $WebSphere$  *Application Server* 7.0

## **6.** Lombardi Process Server

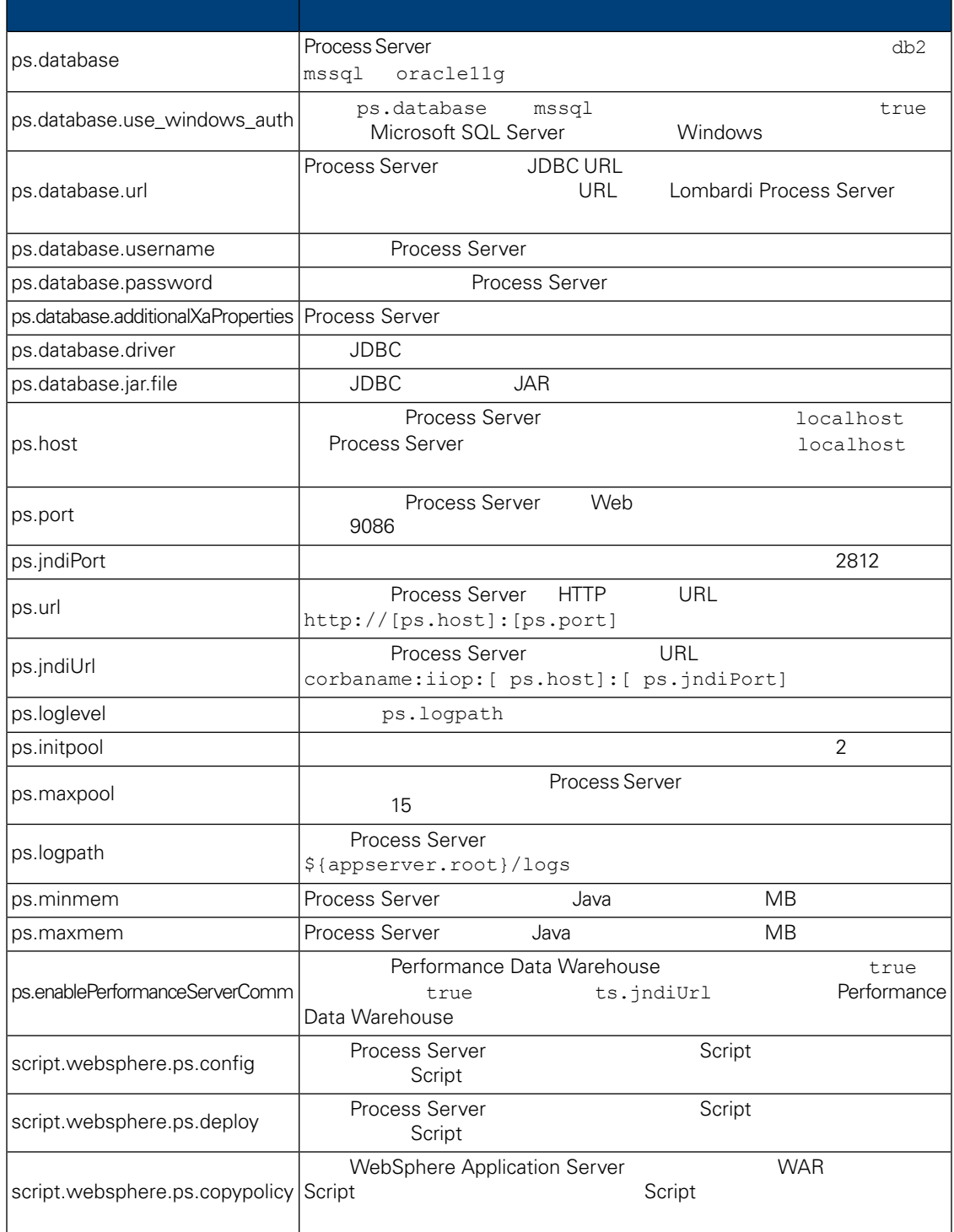

## **7.** Lombardi Performance Data Warehouse

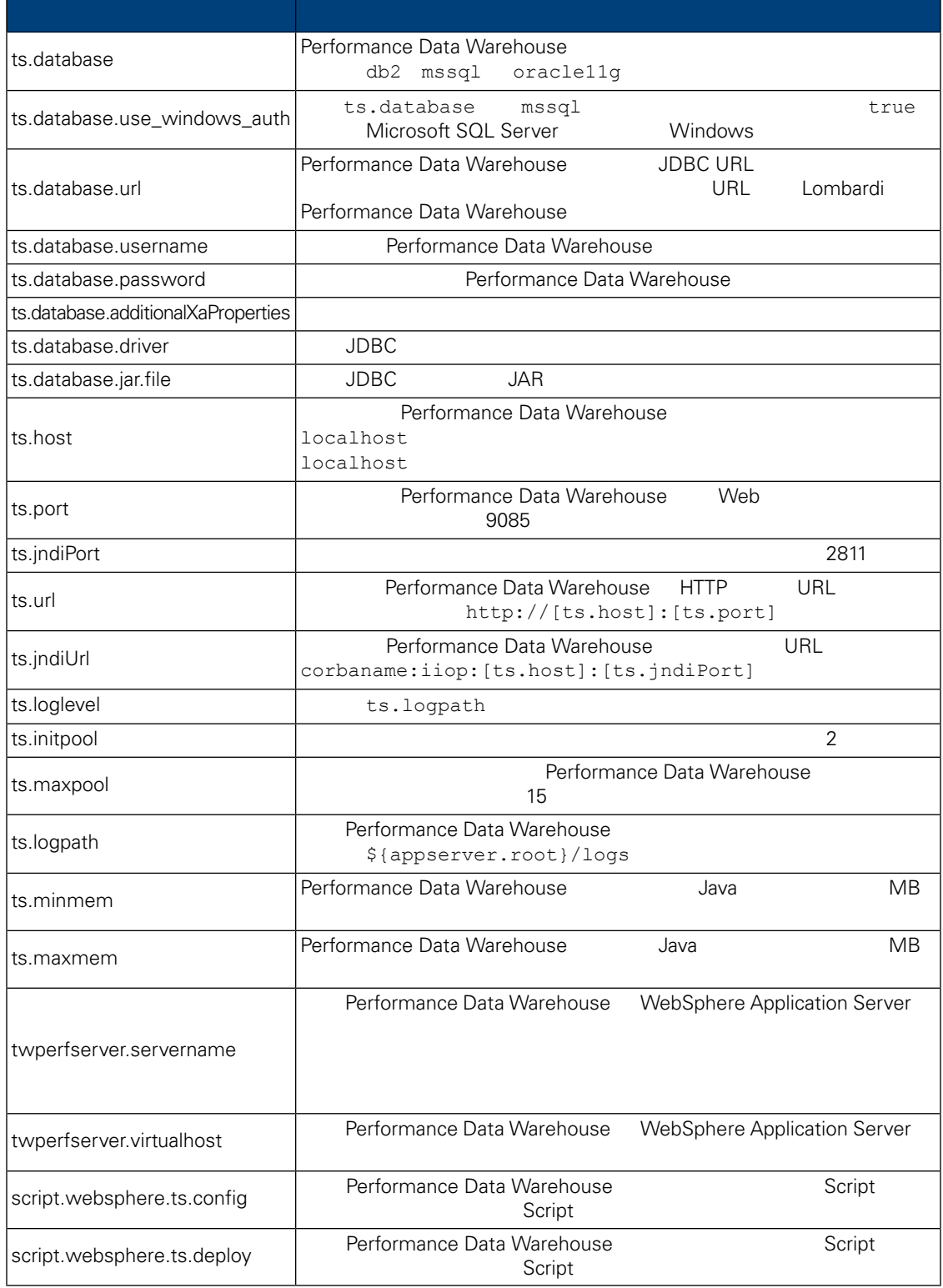

## 8. Lombardi Process Center Server

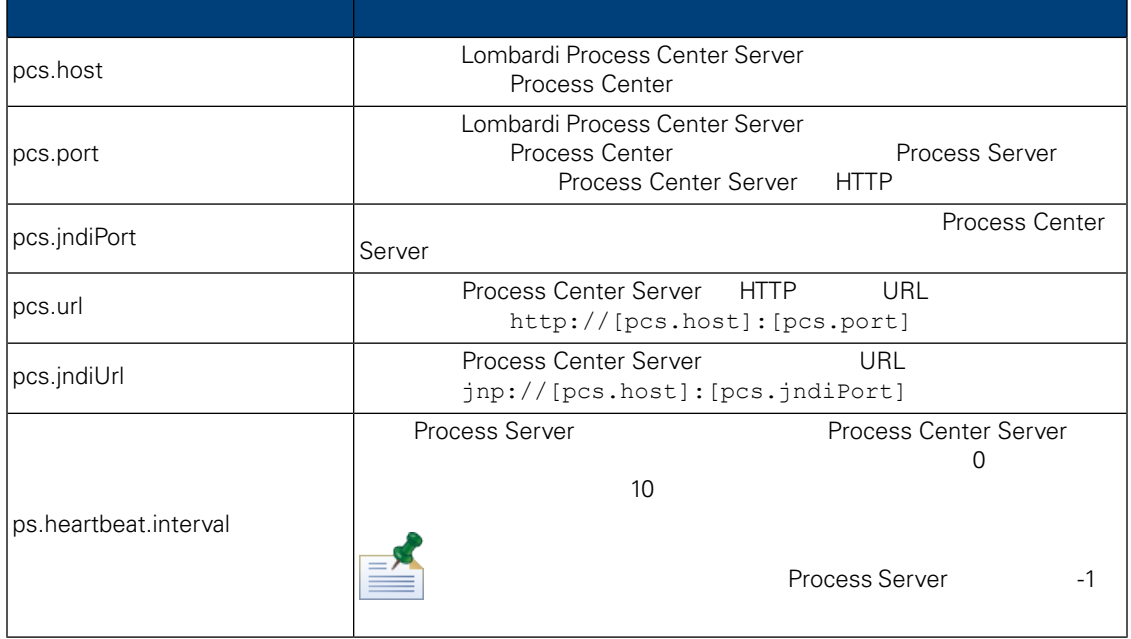

 $\equiv$ 

Process Center Process Server<br>0  $\overline{Q}$ 

install.properties

表格 **9.** 不可修改的內容

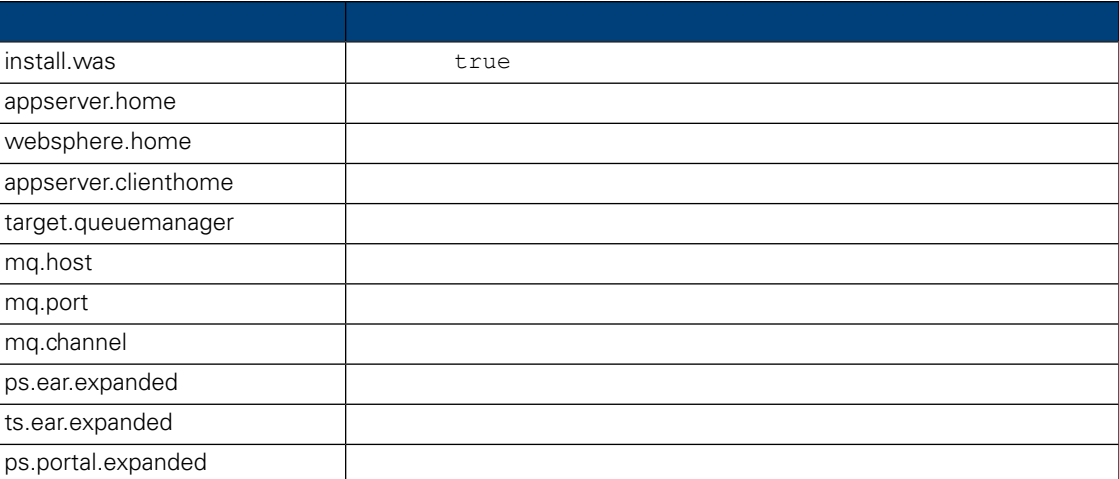

## Lombardi

<span id="page-21-0"></span>install.properties Lombardi

1.  $\blacksquare$ 

<span id="page-22-2"></span><span id="page-22-1"></span><span id="page-22-0"></span>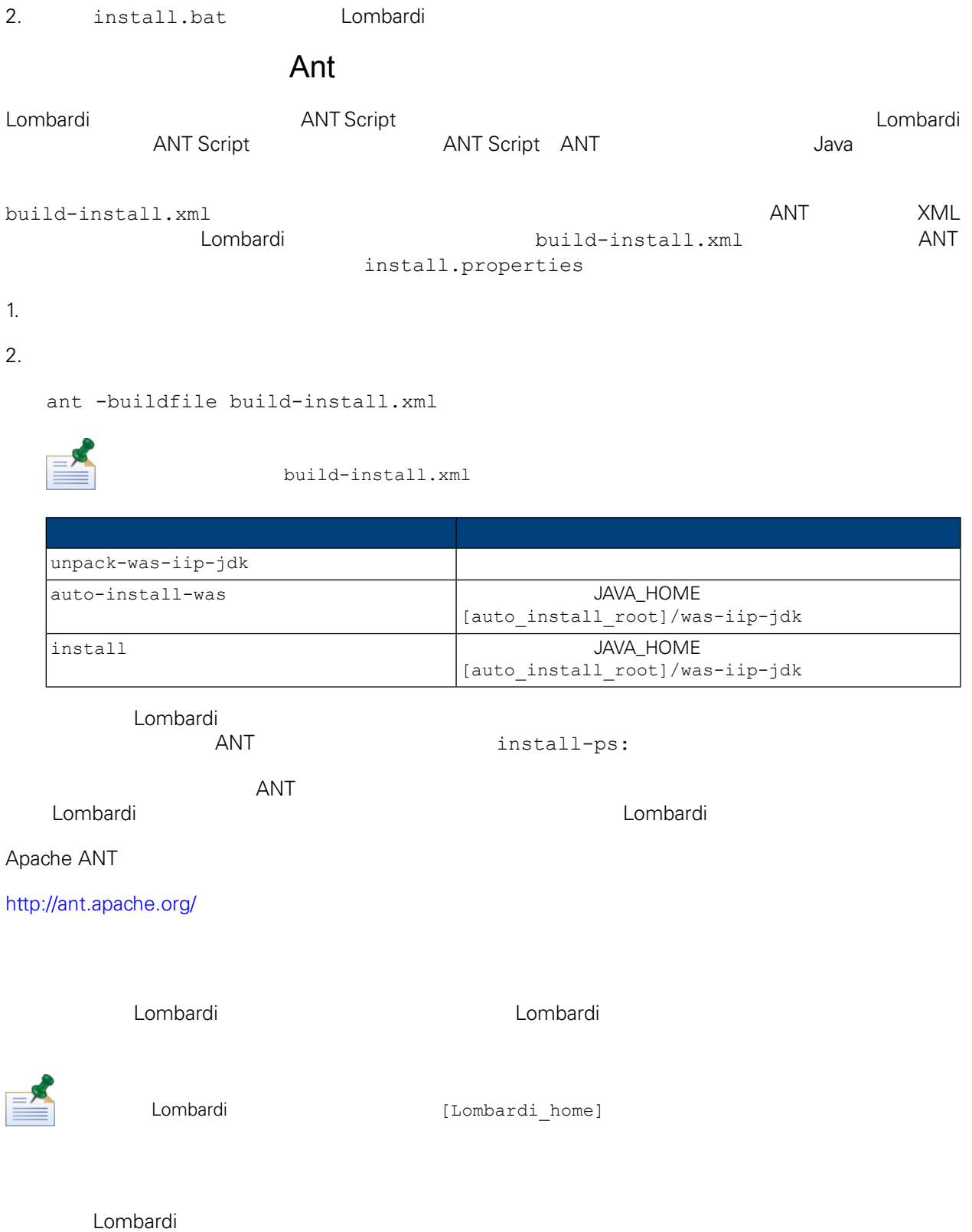

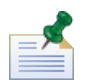

websphere.cluster.enabled.checked true

1. Lombardi

```
[Lombardi_home]/AppServer/profiles/Dmgr01/bin/startManager.bat
```
## $2.$

[Lombardi\_home]/AppServer/profiles/Lombardi/bin/syncNode.bat [DM\_host] [DM\_SOAP\_Connector\_port] -user tw\_user -password tw\_user

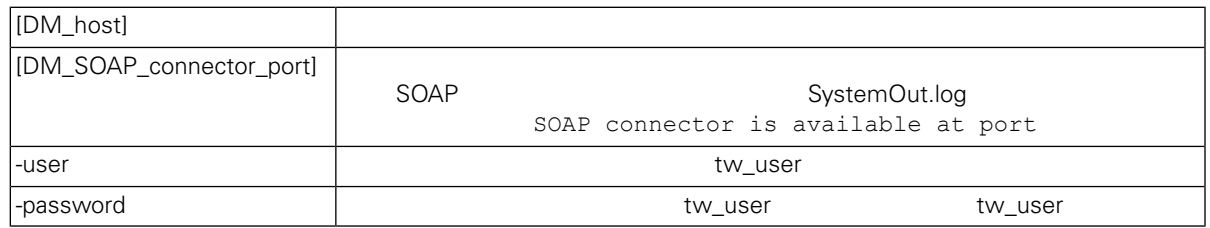

- <span id="page-23-0"></span> $3.$
- 4. [Lombardi](#page-29-0) **Lombardi** Lombardi

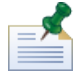

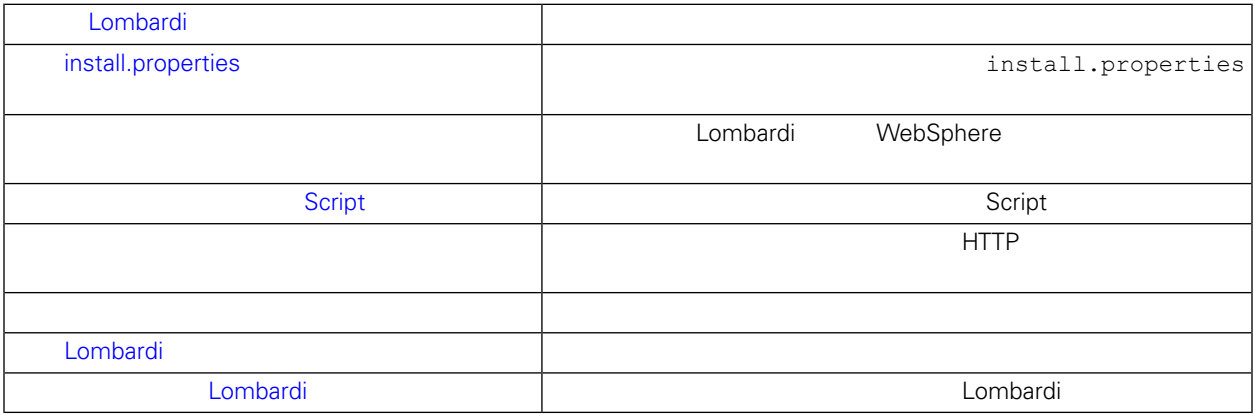

## <span id="page-23-1"></span>Lombardi

當䓟執行互動式 Lombardi 安裝程式,以建立自動化安裝程式的安裝套件時,請確定:

• **All and a structure and a structure and a structure and a lombardi Lombardi** 

<span id="page-24-0"></span>• **Lombardi** 

## install.properties

#### install.properties

- websphere.cluster.enabled.checked websphere.cluster.add true  $\tan \frac{1}{2}$  and  $\tan \frac{1}{2}$  and  $\tan \frac{1}{2}$  and  $\tan \frac{1}{2}$  and  $\tan \frac{1}{2}$  and  $\tan \frac{1}{2}$  and  $\tan \frac{1}{2}$  and  $\tan \frac{1}{2}$  and  $\tan \frac{1}{2}$  and  $\tan \frac{1}{2}$  and  $\tan \frac{1}{2}$  and  $\tan \frac{1}{2}$  and  $\tan \frac{1}{2}$  and  $\tan \frac{1}{2}$  a
- end appserver.cell only appserver.cell only webSphere same cell<br>Physical MebSphere Cell WebSphere Cell • **appserver.node Process Server and Access Server Executed Access** Server and MebSphere
	- WebSphere **WebSphere Cell**
- <span id="page-24-1"></span>· appserver.servername twperfserver.servername

Lombardi

 $L$ ombardi $\overline{\phantom{a}}$ 

## 1.  $Lombardi$

[Lombardi\_home]/AppServer/profiles/Lombardi/bin/addNode.bat [DM\_host] [DM\_SOAP\_Connector\_port] -noagent -user tw\_user -password tw\_user

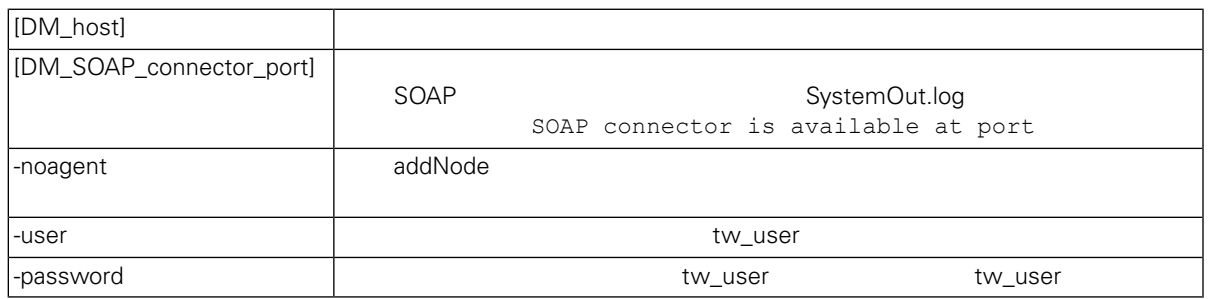

### 2. WebSphere entitledes the entitledes of the state of the state of the Lombardi & Lombardi & Lombardi & Lombardi & Lombardi & Lombardi & Lombardi & Lombardi & Lombardi & Lombardi & Lombardi & Lombardi & Lombardi & Lombard

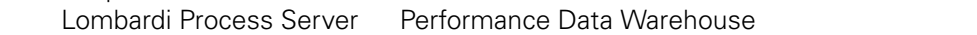

WebSphere

• end install.properties and install.properties and  $\mathsf{S}$ napshot  $\mathsf{S}$ [install.properties](#page-24-0) .) • 選取正確的新節點。 •  $\blacksquare$ 

#### <span id="page-25-0"></span>3. 請確定在針對新的叢集成員執行配置 Script 之前,䓟儲存至主要配置,如下節中所述。

## Script

 $\gamma$  Script, and  $\gamma$  Script,  $\gamma$ 

1. [Lombardi home]/process-server/bin

2. 執行下列指令:

configure cluster member.cmd -cell [cell name] -name [cluster member name] -schema [schema name] {-conntype [SOAP|RMI] -host [host name] -port [port] -user [user name] -password [password]}

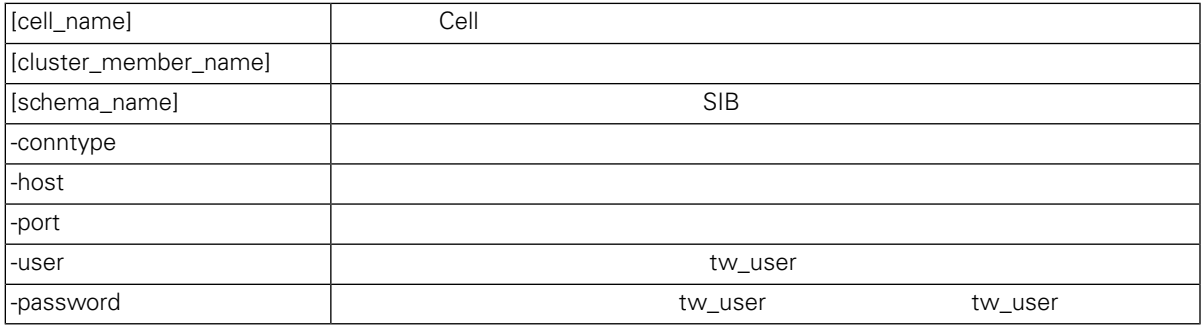

configure cluster member.cmd -cell milesc-w500Cell01 -name twprocsvr2 -schema schemanode02 -conntype SOAP -host localhost -port 8879 -user tw\_user -password tw\_user

3. [Lombardi home]/performance-data-warehouse/bin

4. 執行下列指令:

configure cluster member.cmd -cell [cell name] -name [cluster member name] -schema [schema name] {-conntype [SOAP|RMI] -host [host name] -port [port] -user [user\_name] -password [password]}

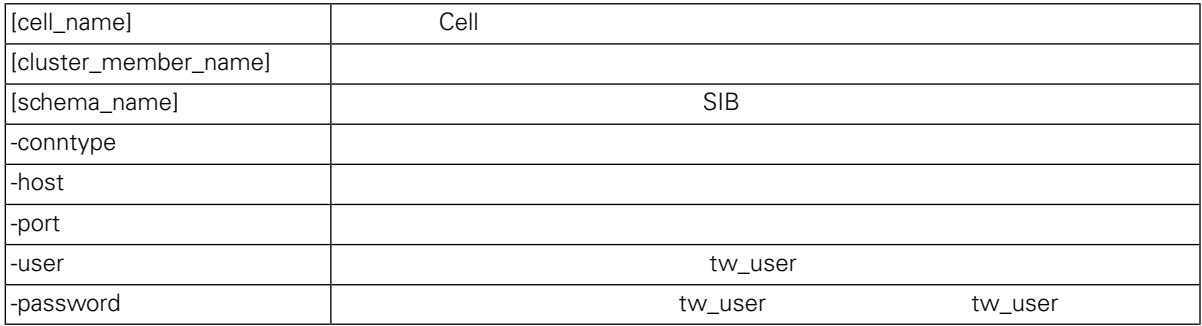

configure cluster member.cmd -cell milesc-w500Cell01 -name twperfsvr2 -schema schemanode02 -conntype SOAP -host localhost -port 8879 -user tw\_user -password tw\_user

#### <span id="page-26-0"></span>只有垂直叢集(使用產生唯一的 **HTTP** 選項)需要這些步驟。

<span id="page-26-1"></span>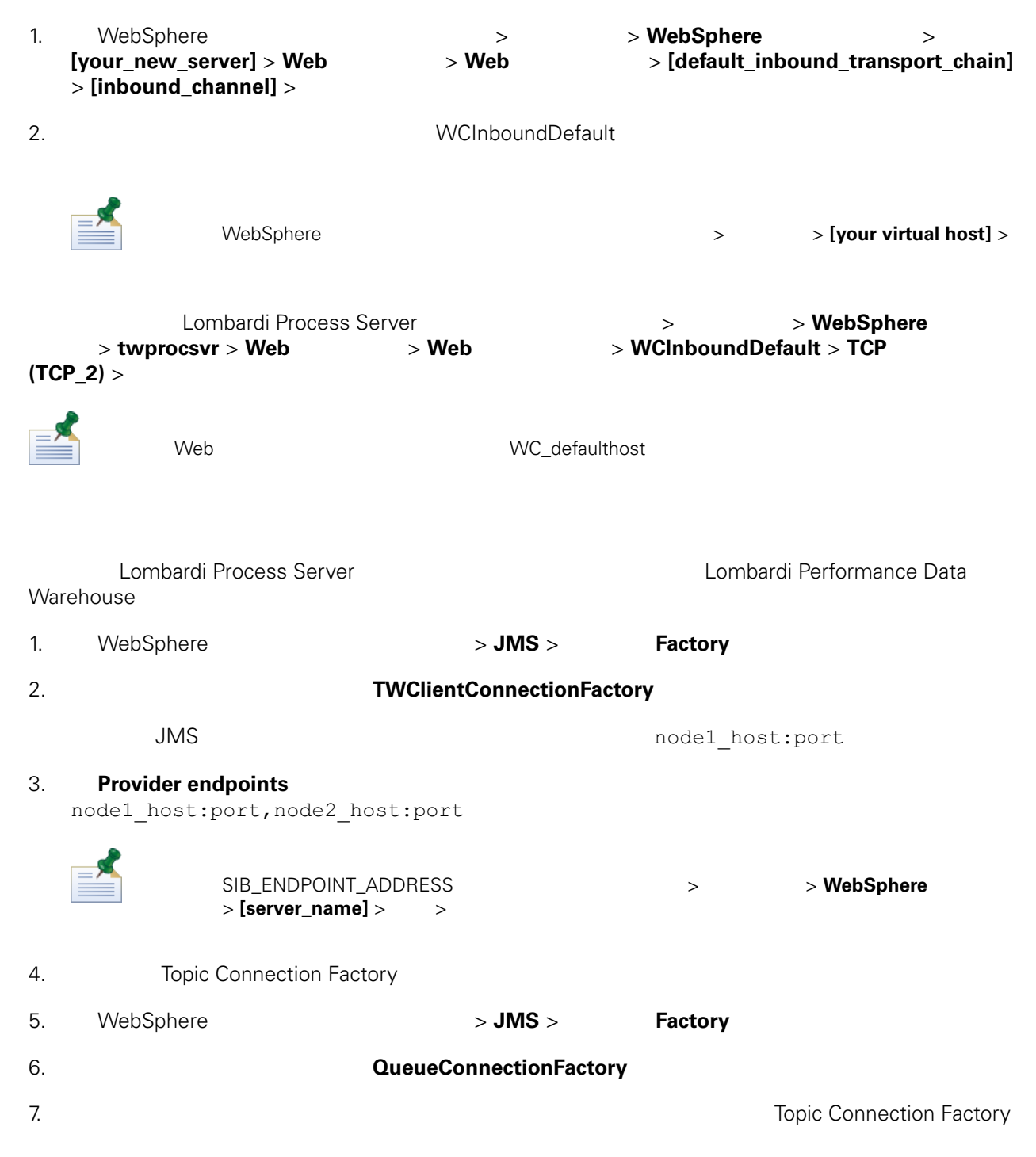

<span id="page-27-0"></span>8. **Queue Connection Factory** Lombardi Lombardi **JNDI URL**  $PO$ 00Static.xml <performance-server-communication><provider><url> JNDI URL corbaname:iiop:[your\_host1]:[bootstrap\_port1],: [your\_host2]:[bootstrap\_port2]  $\blacksquare$  webSphere  $\blacksquare$  $>$   $>$  **WebSphere**  $>$  **[server\_name]**  $>$   $>$ 100Custom.xml lombardi [Lombardi home]/process-server/config/system/00Static.xml [Lombardi home]/process-server/config/100Custom.xml Lombardi 100Custom.xml Lombardi Lombardi Process Server [Lombardi home]/process-server/config/100Custom.xml <properties> <common merge="mergeChildren"> <performance-server-communication merge="mergeChildren"><br><provider merge="mergeChildren"><br><url merge="replace">corbaname:iiop:Paris.mycompany.com:3811,:Rome.mycompany.com:3811</url> </provider><br></provider><br></performance-server-communication> </common> </properties> [Lombardi home]/process-server/config/100Custom.xml <properties> <common merge="mergeChildren"> <cache-jms-jndi-lookups merge="replace">false</cache-jms-jndi-lookups> </common> </properties> PO 
[Lombardi\_home]/process-server/config/100Custom.xml <!-- set unversioned-po-caching-enable to false for clustering<br>
<common merge="mergeChildren"><br>
<common merge="replace">My Environment</environment-name><br>
<erailt-unversioned-po-cache-size<br>
<default-unversioned-po-cache-si

- </common>
- 

<span id="page-28-1"></span>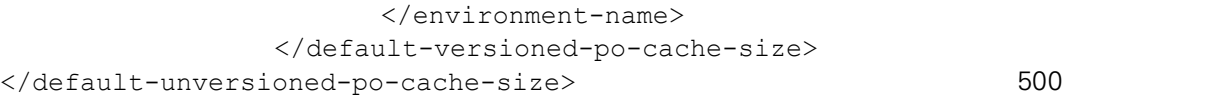

## Lombardi

 $\blacksquare$ 

1.  $\sqrt{ }$ 

[Lombardi\_home]/AppServer/profiles/Lombardi/bin/stopNode.bat

[Lombardi\_home]/AppServer/profiles/Dmgr01/bin/stopManager.bat -user tw\_user -password tw\_user

 $2.$ 

[Lombardi\_home]/AppServer/profiles/Dmgr01/bin/startManager.bat

 $3.$ 

[Lombardi home]/AppServer/profiles/Lombardi/bin/syncNode.bat [DM host] [DM\_SOAP\_Connector\_port] -user tw\_user -password tw\_user

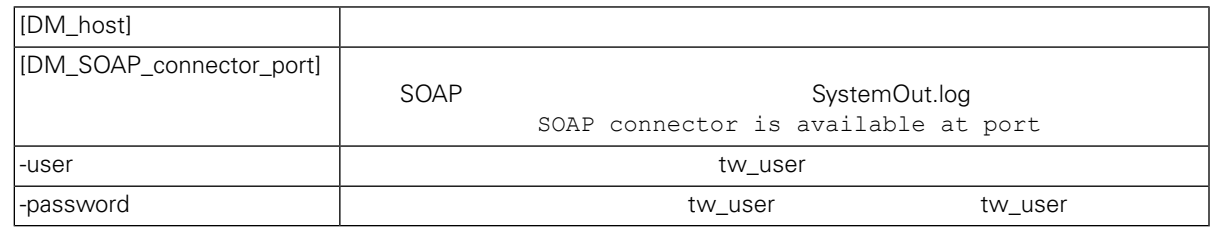

<span id="page-28-0"></span>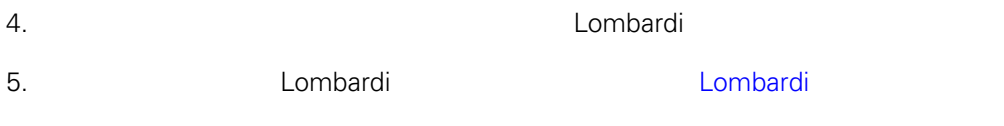

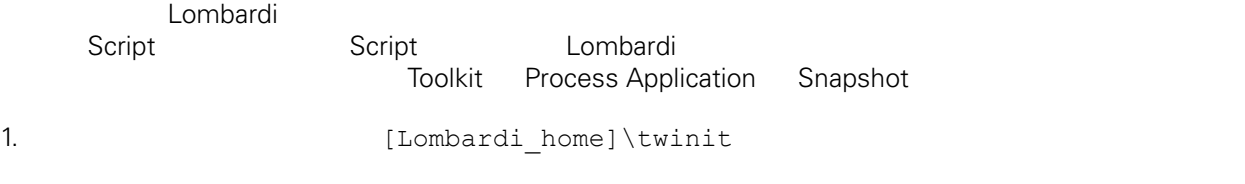

2. 執行下列指令:

twinit.cmd

twinit\logs Script Script

<span id="page-29-0"></span>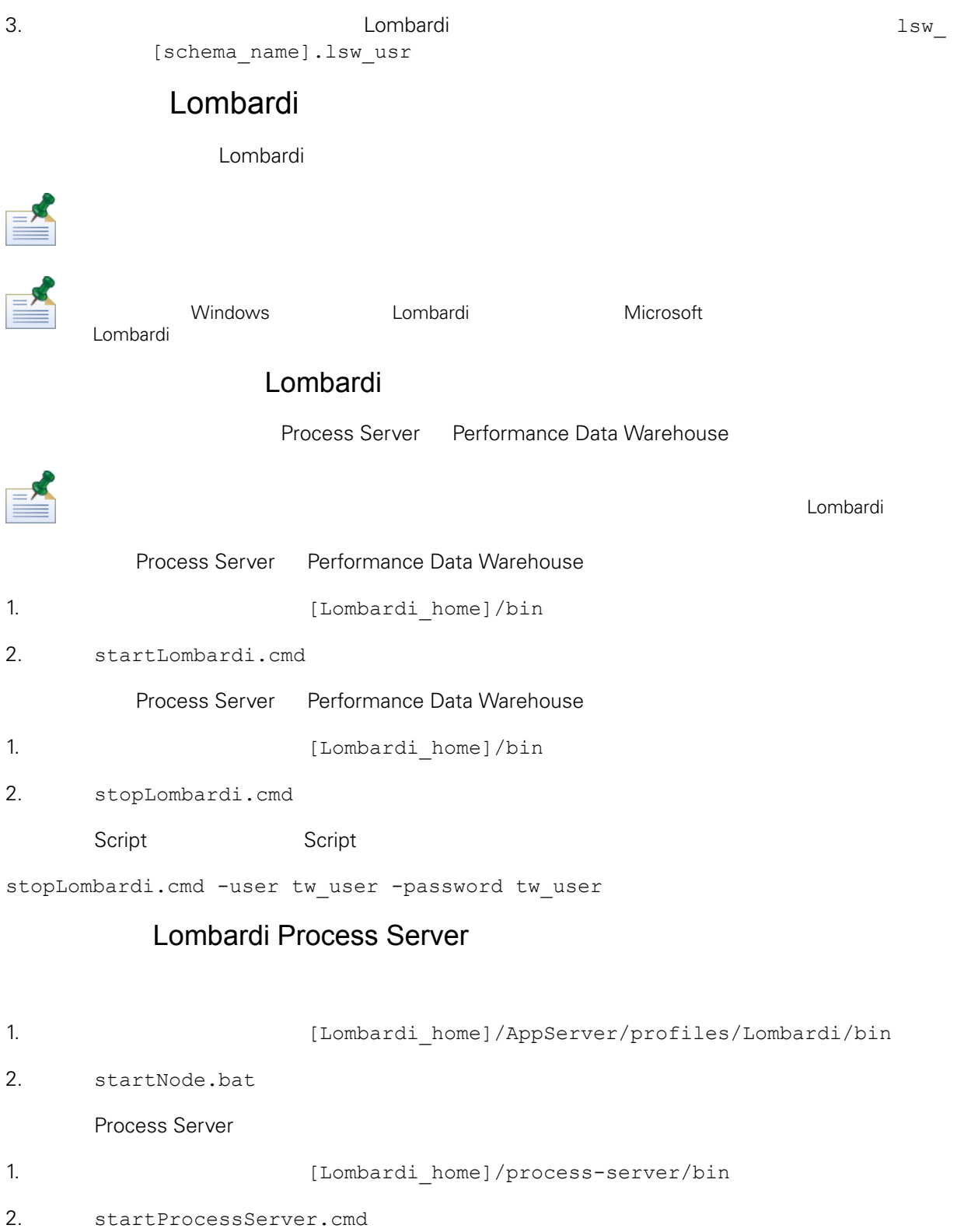

<span id="page-30-0"></span>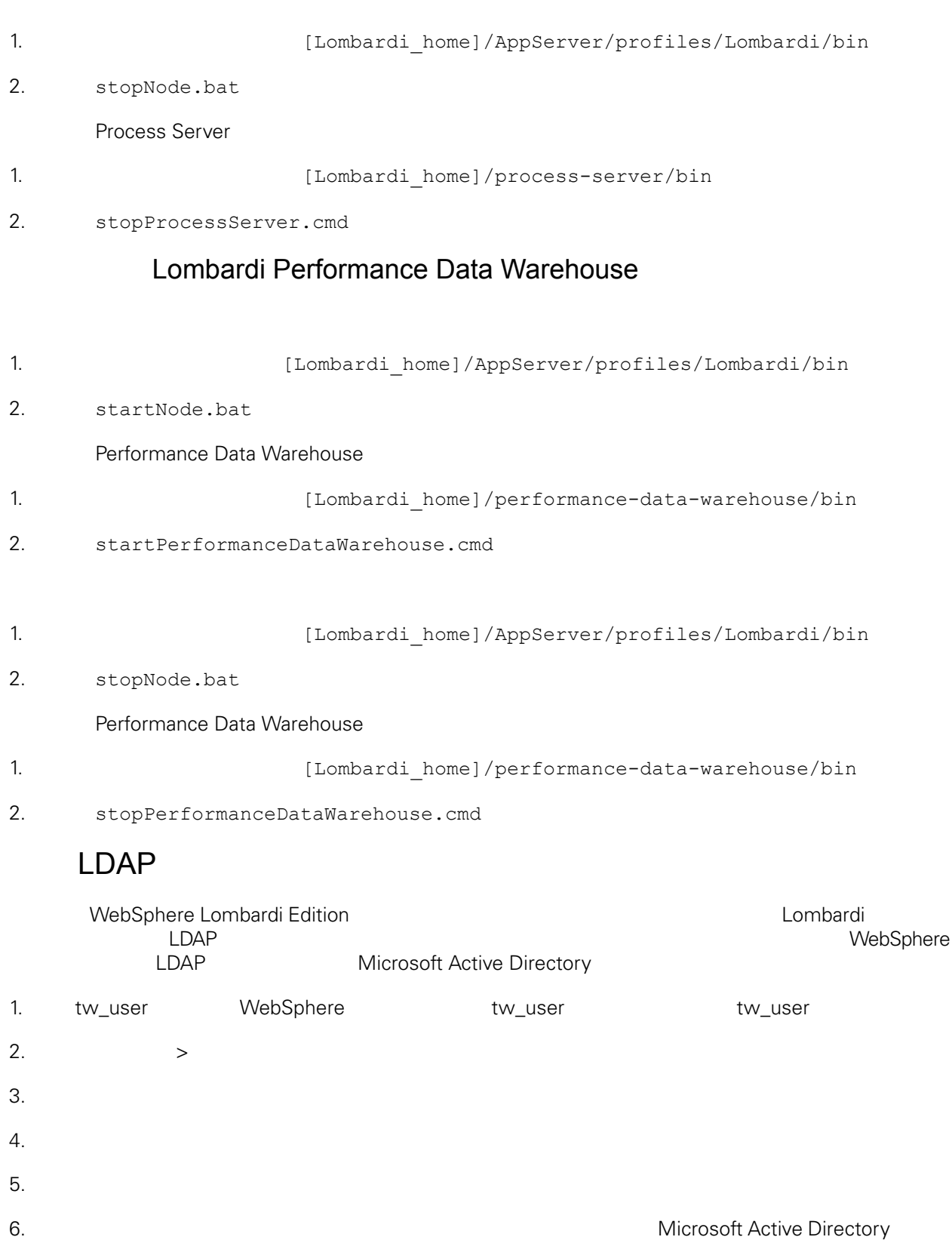

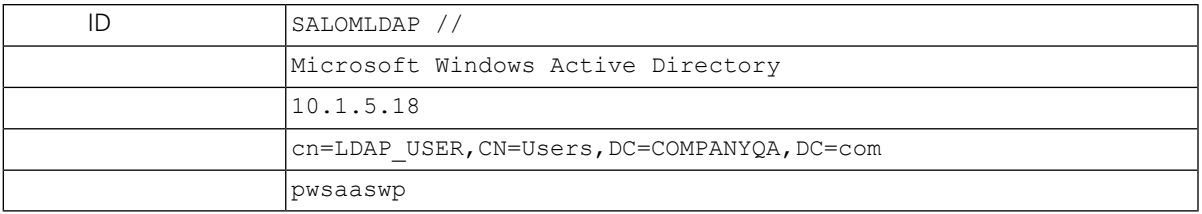

 $7.$ 

 $8.$ 

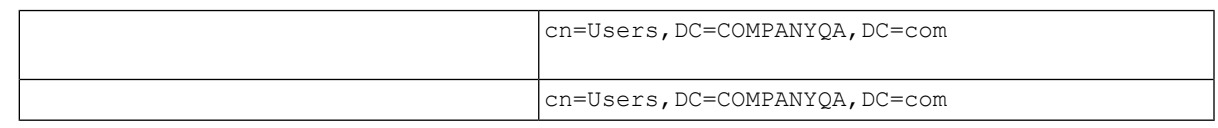

## $9.$

 $10.$ 

<span id="page-31-0"></span>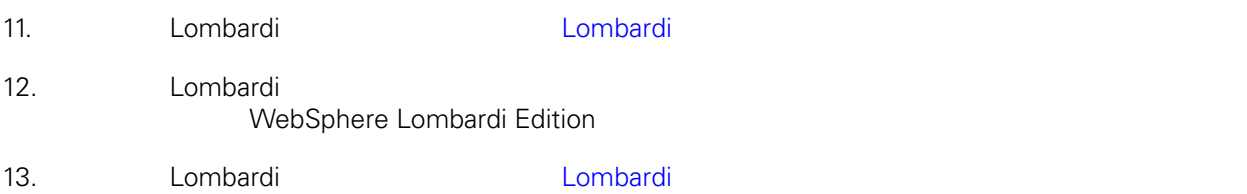

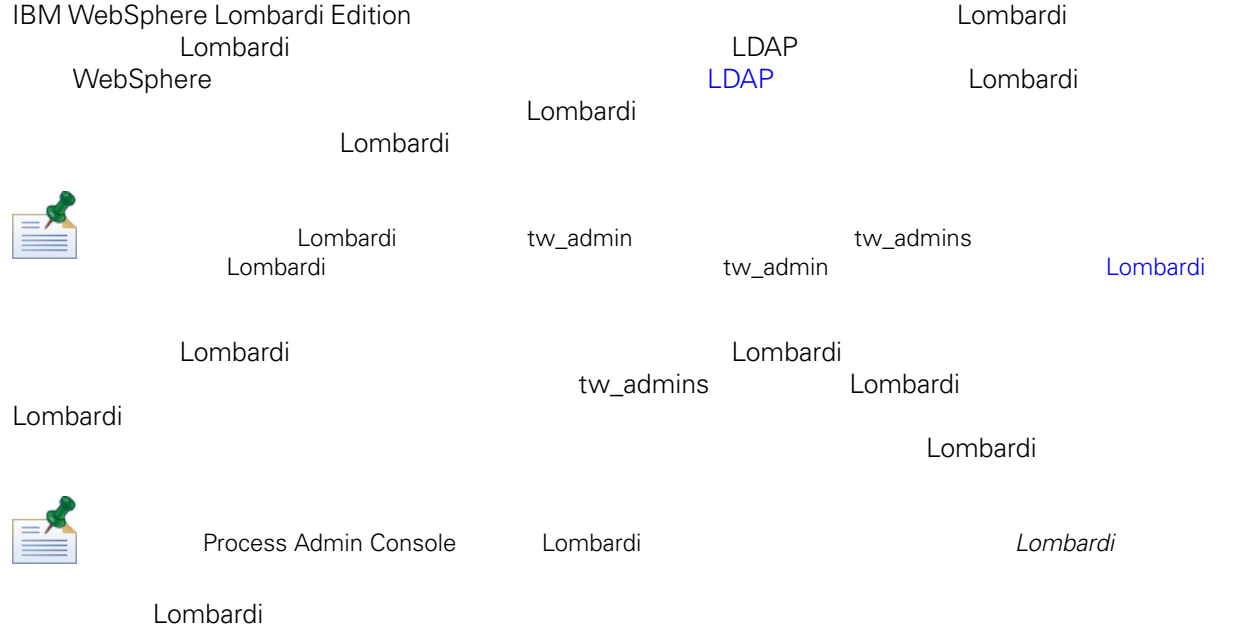

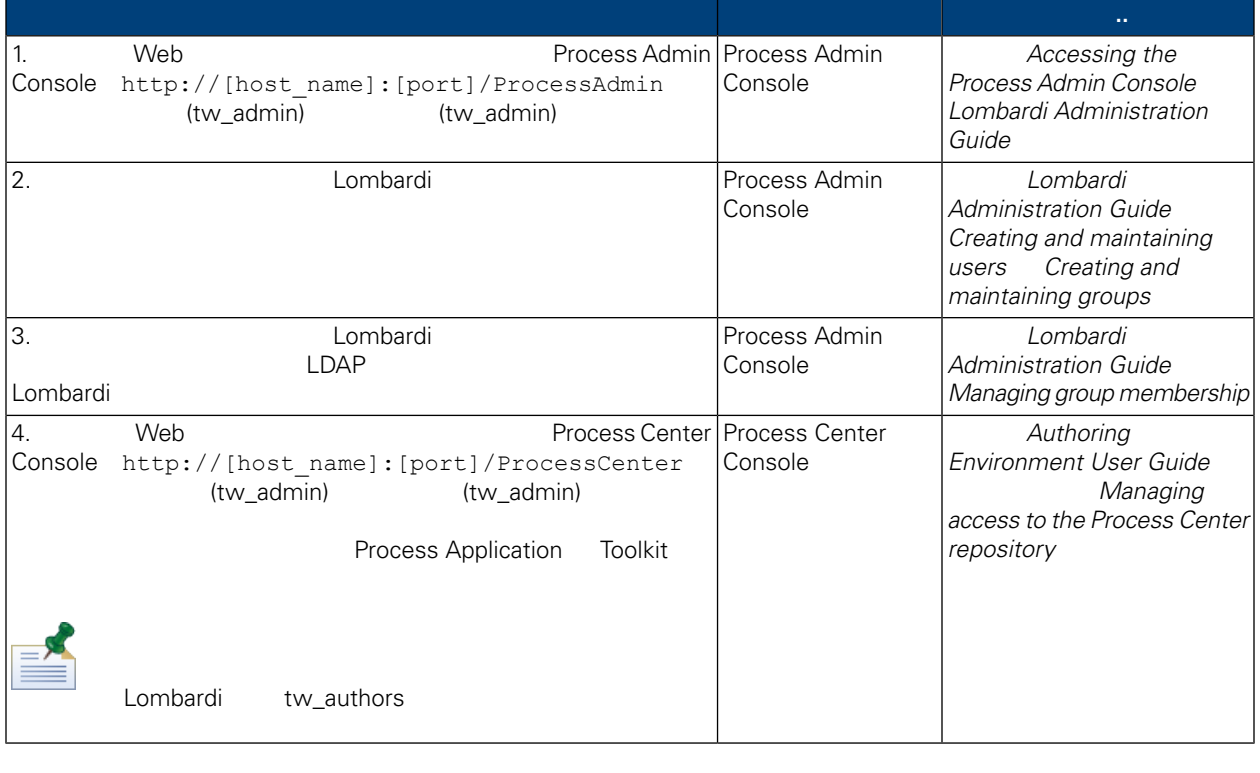

<span id="page-32-0"></span>Lombardi **Lombardi 2002** Process Admin Console tw\_admin

- 1. The Meb 2012 View Meb 2012 Metal Process Admin Console http://[host\_name]:[port]/ProcessAdmin (tw\_admin) (tw\_admin)
- 2. Process Admin Console
- $3.$

4.  $\Rightarrow$ 

Lombardi **Lombardi Administration Guide** Managing default *users and groups*

- $5.$
- 

 $6.$ 

dombardi Eumbardi eta Eumenia eta Eumbardi eta Eumbardi Lombardi Lombardi Lombardi Lombardi Lombardi Lombardi Lombardi EncryptPassword

tw\_admin tw\_user states and tware twisted fechnote <http://www-01.ibm.com/support/docview.wss?uid=swg21448216>

<span id="page-33-0"></span> $L$ ombardi $\Box$  $\begin{array}{lll} \texttt{tw\_admin} & \texttt{Lombardi} \end{array}$ 

- Lombardi
- <span id="page-33-1"></span>• [Lombardi](#page-34-1)

```
Lombardi
```
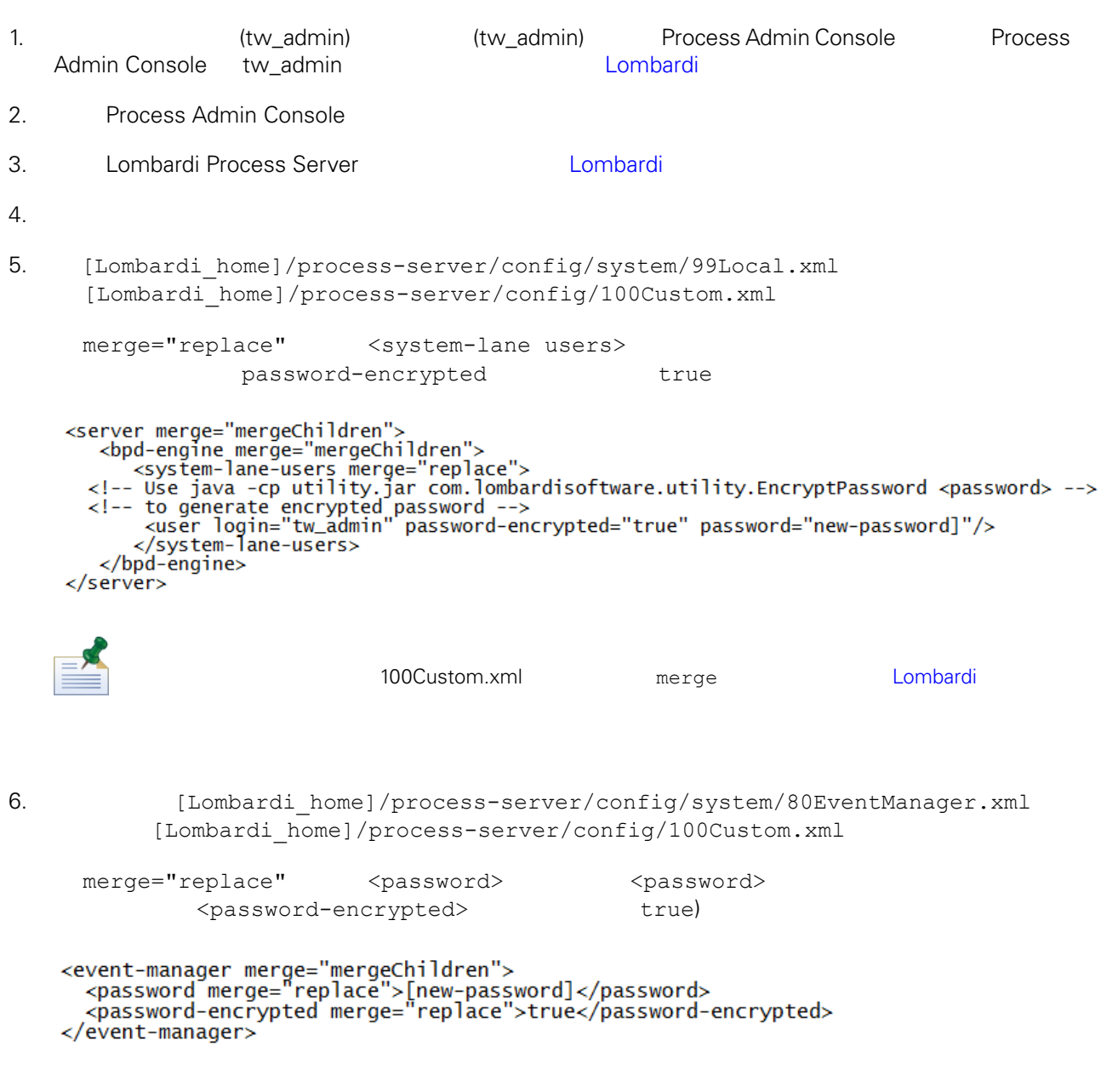

7.  $100$ Custom.xml

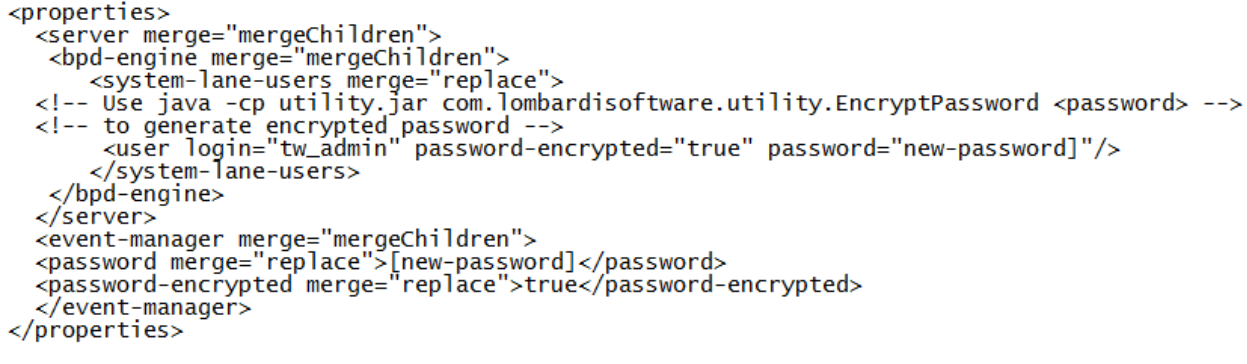

<span id="page-34-1"></span>8. [Lombardi](#page-29-0) Process Server and Lombardi Lombardi en Lombardi Lombardi Lombardi Lombardi Lombardi Lombardi Lombardi Lombardi Lombardi Lombardi Lombardi Lombardi Lombardi Lombardi Lombardi Lombardi Lombardi Lombardi Lombardi Lombardi

### Lombardi

100Custom.xml tw\_admin [Lombardi\_home]

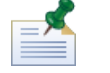

twinit 目錄中的䈕案是在起始設定 Lombardi 資料庫時建立的,這是在安裝期間可以 用的選項,或在安裝之

<span id="page-34-0"></span>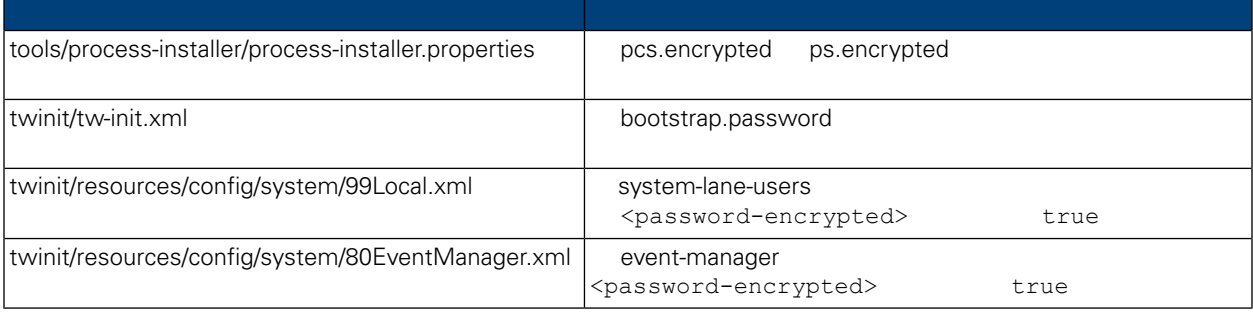

### 安裝 Lombardi 產品元件時,依預設一般會加密已安裝䈕案中的密碼。如果䓟需要變更這些密碼,䓟可以使 Lombardi EncryptPassword

## 1. (Lombardi home]/twinit/lib

java -cp utility.jar com.lombardisoftware.utility.EncryptPassword <password>

<password>

java -cp utility.jar com.lombardisoftware.utility.EncryptPassword JohnDoe

taVCmTLTWWgkTvfvavu/7g==:sROM4ZbvqRDFYMobWXqvwg==

utility.jar utility.jar

classNotFound  $\qquad$ [Lombardi home]/AppServer/java/bin/java

java -cp c:\[Lombardi\_home]\twinit\lib\utility.jar com.lombardisoftware.utility.EncryptPassword JohnDoe

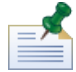

EncryptPassword

2. Lombardi

[Lombardi\_home]/process-server/config/100Custom.xml)。

<span id="page-35-0"></span>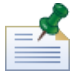

Lombardi 98Database.xml 80EventManager.xml 99Local.xml 100Custom.xml

WebSphere Lombardi Edition the Kerberos Theory SSO SSO Windows WebSphere Lombardi Edition Kerberos **1988** Lombardi Process Center Console Process Portal<br>Process Admin Console Performance Admin Console Performance Admin Console

Technote

<http://www-01.ibm.com/support/docview.wss?uid=swg21448203>

Lombardi

# <span id="page-36-1"></span><span id="page-36-0"></span>Lombardi

Lombardi

```
[Lombardi home]/process-server/config/system/00Static.xml
```
[Lombardi home]/process-server/config/100Custom.xml

Lombardi 100Custom.xml

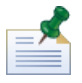

100Custom.xml<br>
Lombardi

100Custom.xml

100Custom.xml Lombardi

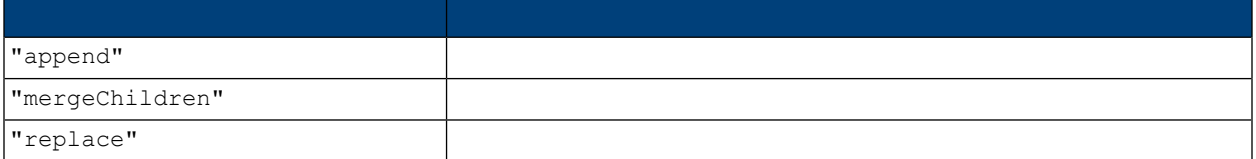

100Custom.xml 99Local.xml

1. [Lombardi](#page-29-0) Process Server(metal) and the Lombardi

2.  $[Lombardi home]/process-server/config/system/99Local.xml$ 

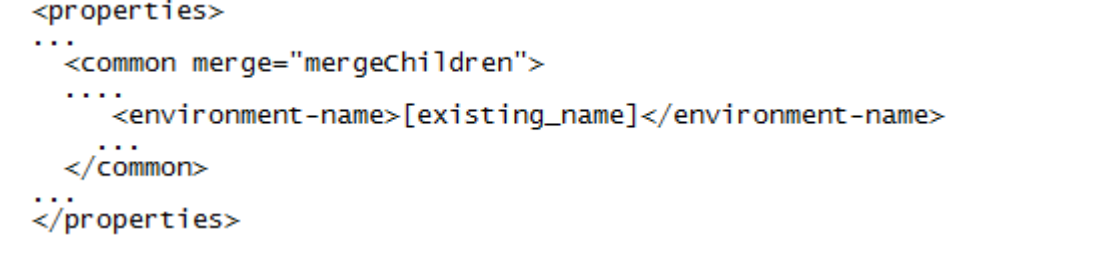

3. 若要變更環境名稱,䓟可以在 100Custom.xml file 中指定下列內容:

```
<properties>
    <common merge="mergeChildren">
        <environment-name merge="replace">[new_name]</environment-name>
    \langle/common>
</properties>
```
4. [Lombardi](#page-29-0) Process Server (2008) 2012 Lombardi Process Server Lombardi,

<span id="page-37-0"></span> $\blacksquare$ baka, manyang ang mananggunakan ang mang-agamatan ang mananggunakan ang mananggunakan ang mananggunakan ang mananggunakan ang mananggunakan ang mananggunakan ang mananggunakan ang mananggunakan ang mananggunakan ang Lombardi **Process Center** 每個 Lombardi 執行時期環境中的 Process Server 都可以連接至 Process Center。這可讓 Lombardi 使用者 Process Application Snapshot Process Center Console<br>Process Center Console Console Console References **Process Server** The Process Center The [Lombardi](#page-3-2) Lombardi European Process Center 2014 Process Server **Process Center** Process Server The Process Center The Process Center, The Process Center, National According Process Center, N Process Center 1. **[Lombardi](#page-29-0) Process Server Example 1. Lombardi Lombardi** 2.  $[Lombardi\_home]/process-server/config/system/99Local.xml$  $3.$ <repository-server-url>http://[process-center-host-name]:[port]/ProcessCenter</repository-server-url> \repository-server-user>>tw\_runtime\_server</repository-server-user><br><repository-server-user>tw\_runtime\_server</repository-server-user><br><repository-server-password>XDfGSzXrZ7nYg1KiB:yMR2XQwJXzQACE</repository-server-passwor <r=pository-server-password-encrypted>true</repository-server-password-encrypted><br><repository-server-password-encrypted>true</repository-server-password-encrypted><br><repository-server-designated-user>tw\_author</repository-s \repository-server-designated-password-encrypted>true</repository-server-designated-password-<br><repository-server-designated-password-encrypted>true</repository-server-designated-password-encrypted><br><repository-server-inter Process Center  $\langle$  repository-server-url> 4. <repository-server-url> [Lombardi home]/process-server /config/100Custom.xml 5.  $\langle \text{repository-server-url} \rangle$  Process Center http://[process-center-host-name]:[port] 100Custom.xml merge="replace" <repository-server-url merge="replace">[http://process-center-host-name:port]/ProcessCenter<repository-server-url> 100Custom.xml merge [Lombardi](#page-36-1)

 $6.$ 

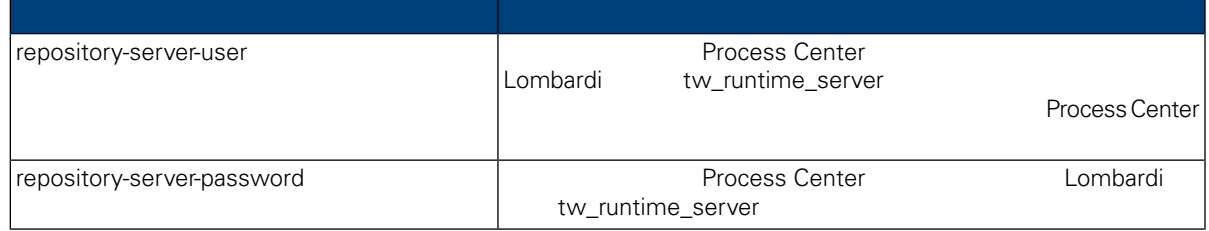

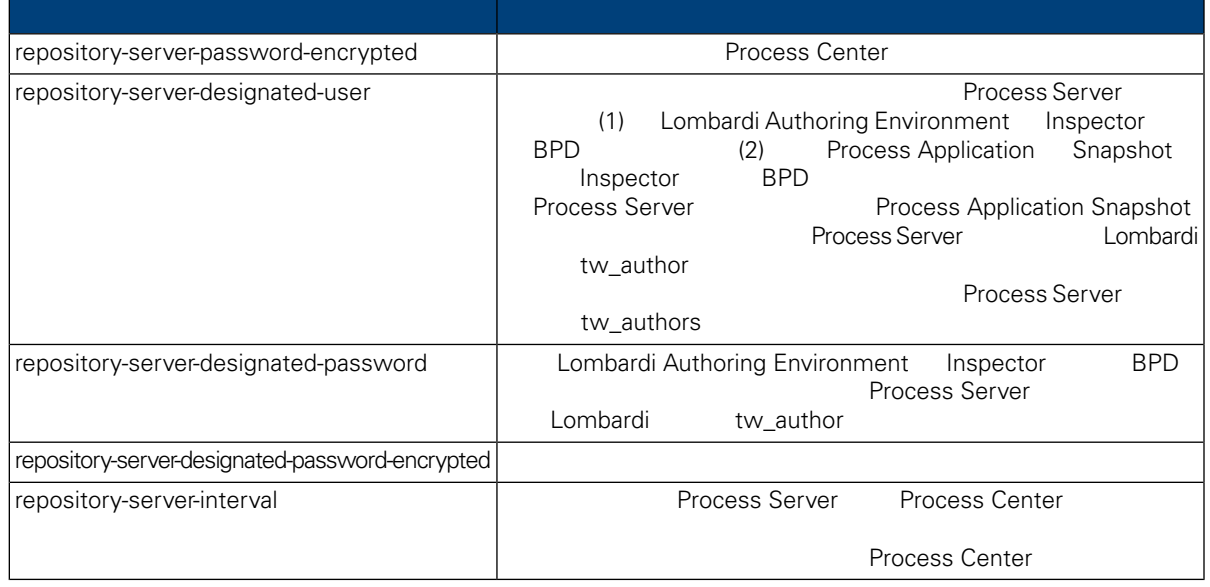

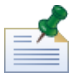

7. 2. 200Custom.xml Process Center Server, and the server of tw\_runtime\_server)

<properties><br><common merge="mergeChildren"> <common merge="mergeChildren"><br><repository-server-url merge="replace">[http://process-center-host-name:port/ProcessCenter]</repository-server-url><br><repository-server-password merge="replace">[new\_password]</repository-serv

#### <span id="page-38-0"></span> $8.$

9. [Lombardi](#page-29-0) Process Server(metal) and the Lombardi Lombardi entry of the Lombardi

# **Process Server**

Lombardi Authoring Environment **Authoring Environment Research 2016** Process Application

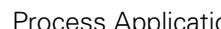

 $\nu$  Lombardi  $\lambda$ 

 $\rho$  and  $\rho$  and  $\rho$  and  $\rho$  and  $\rho$  and  $\rho$  and  $\rho$  process  $\rho$ 

#### Server

Process Server

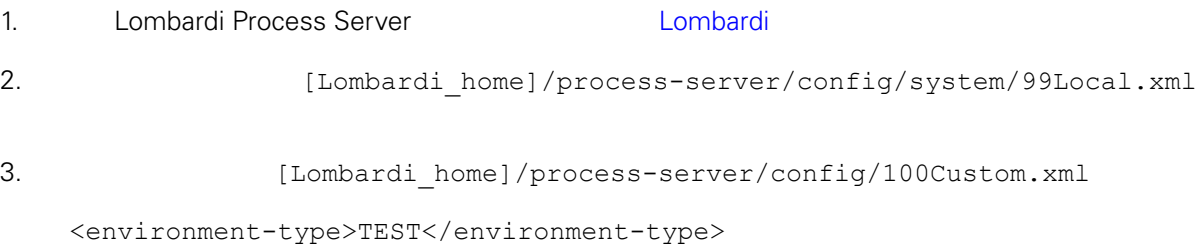

```
4. \leq <environment-type> 100Custom.xml
  merge="replace"
   <environment-type merge="replace">STAGING</environment-type>
                        Lombardi
5. 100Custom.xml
   <properties>
      <common merge="mergeChildren">
          <environment-type merge="replace">STAGING</environment-type>
      </common>
   </properties>
6.Lombardi Process Server (metal disabilitat di Lombardi e
      Process Server, Performance Data
Warehouse
               Lombardi Process Server, Detago Performance Data Warehouse
          Lombardi Natal Access Performance Data Warehouse Performance
Data Warehouse Data Warehouse Process Server
1. Indee Example 1. [Lombardi home]/process-server/config/100Custom.xml
2.<common> <performance-data-warehouse-communication> <enabled
   merge="replace">false</enabled> </performance-data-warehouse-communication>
   </common>
3. 
Example 20 Lombardi Process Server Performance Data Warehouse Process Server
                                             Undercover Agent (UCA)
  (BPD)            BPD        UCA
[Lombardi home]/process-server/config/100Custom.xml
```
<span id="page-39-1"></span>[Lombardi home]/process-server/config/system/80EventManager.xml

<span id="page-40-0"></span>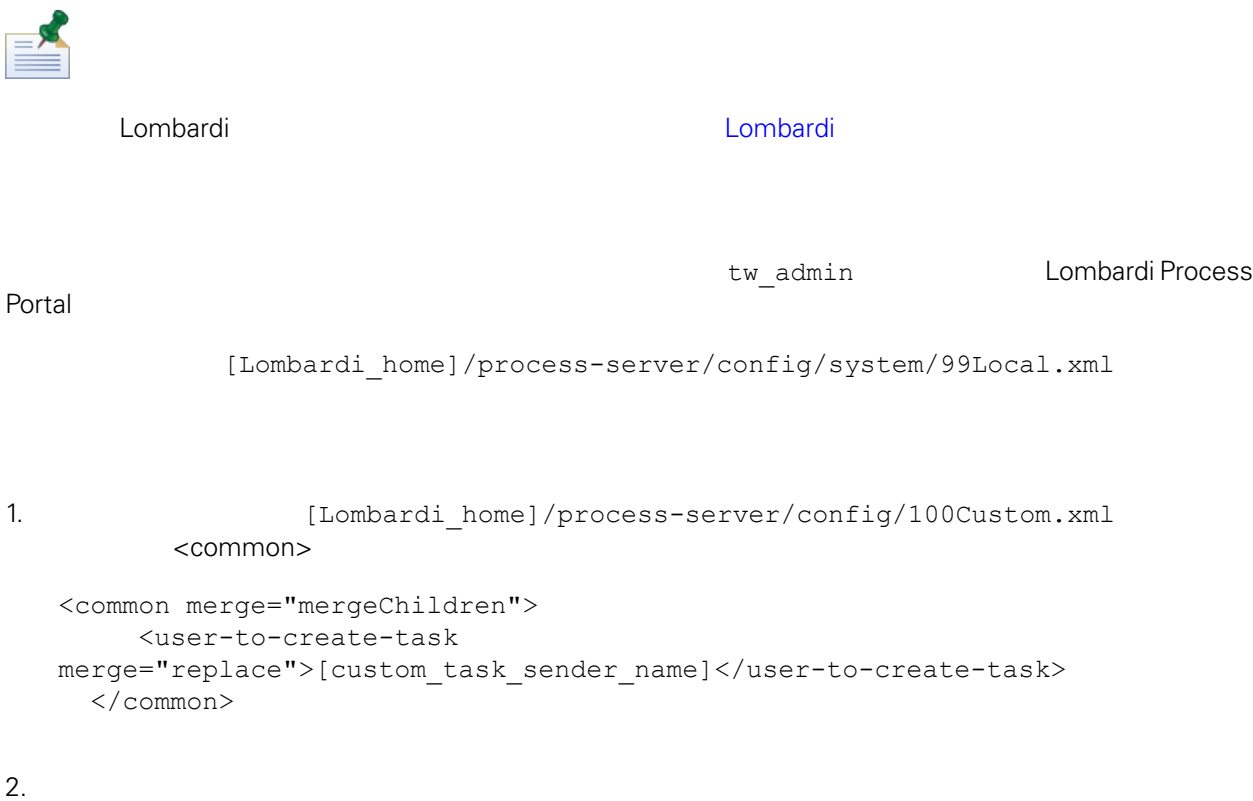

- 
- 

3. Lombardi

<span id="page-41-0"></span>de Lombardi, the company compare lombardi, the compare lombardi, the compare  $\mathbb{R}$  Lombardi,  $\mathbb{R}$ 

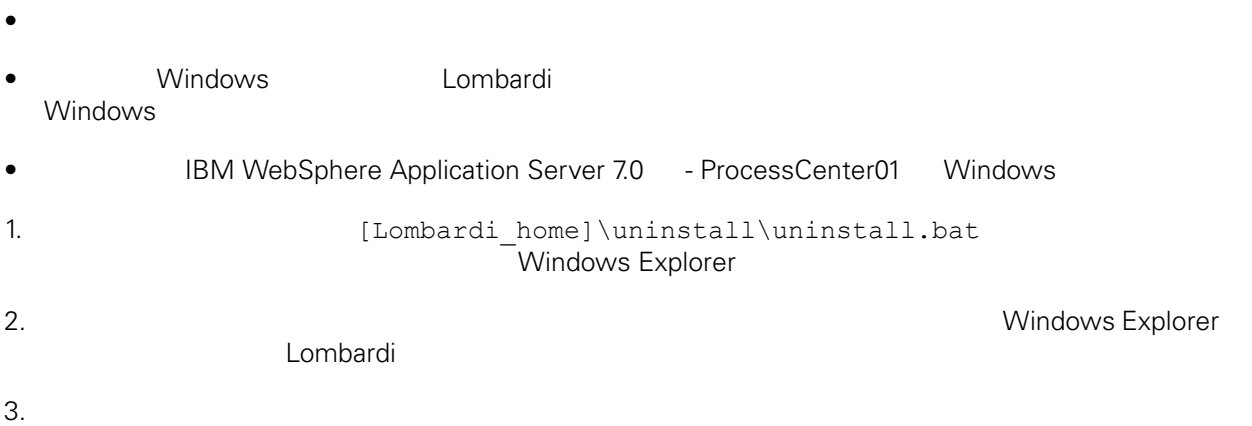

<span id="page-42-1"></span><span id="page-42-0"></span> $1\text{BM}$  is a contract of the set of the  $1\text{BM}$ 

 $\mathsf{IBM}$ 

 $R$  IBM  $\mathbb{R}$ IBM  $\blacksquare$  $\mathsf{IBM}$ 

 $I$ BM $I$ 

*IBM Director of Licensing IBM Corporation North Castle Drive Armonk, NY 10504-1785 U.S.A.*

#### 如果是有關雙位元組 (DBCS) 資訊的授權 詢,請洽詢所在國的 IBM 智慧財產部門,或書面提出授權 詢,

*IBM World Trade Asia Corporation Licensing 2-31 Roppongi 3-chome, Minato-ku Tokyo 106-0032, Japan*

## INTERNATIONAL BUSINESS MACHINES CORPORATION

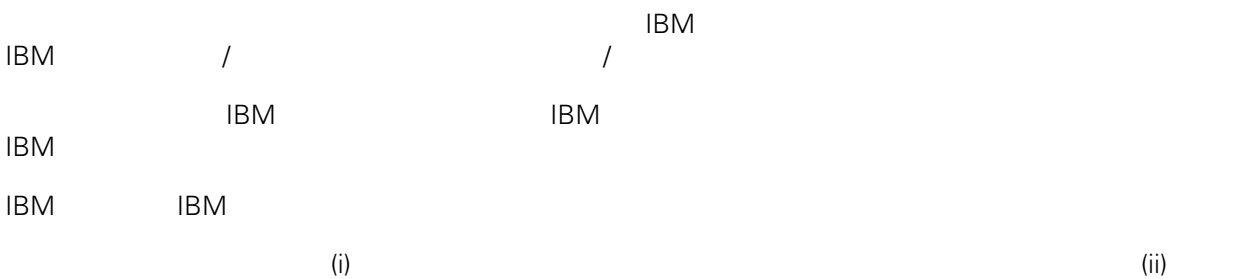

*Intellectual Property Dept. for WebSphere Software IBM Corporation 3600 Steeles Ave. East Markham, Ontario Canada L3R 9Z7*

IBM 基於雙方之 IBM 國際程式授權合約(或任何同等合約)條款, 提供本文件所提及的授權程式與其所有

 $ABM$   $BBM$  $EBM$ 

IBM  $\blacksquare$ 

 $\mathsf{IBM}$ 

 $IBM$ 

<span id="page-43-0"></span>© (your company name) (year). Portions of this code are derived from IBM Corp. Sample Programs. © Copyright IBM Corp. enter the year or years. All rights reserved.

IBM IBM ibm.com International Business Machines Corporation /<br>
IBM IBM and in the set of  $\mathbb{R}^n$  is the set of  $\mathbb{R}^n$  if  $\mathbb{R}^n$  is the set of  $\mathbb{R}^n$  $\blacksquare$ тм $\blacksquare$ IBM TCopyright and trademark information" [http://www.ibm.com/legal/copytrade.shtml.](http://www.ibm.com/legal/copytrade.shtml) Linux Linus Torvalds / Microsoft Windows Microsoft Corporation / UNIX The Open Group Java Java 30 Java 30 Java 30 Java 30 Java 30 Java